# **Schnell und einfach Geld mit ViralURL verdienen!**

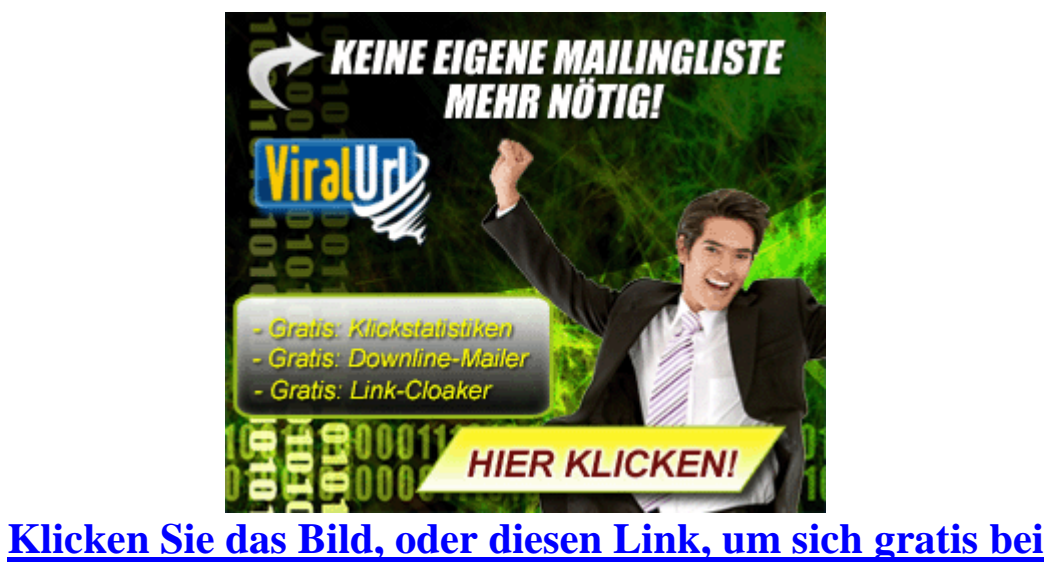

**[ViralURL anzumelden!](http://viralurl.de/liebe/)**

# **Was unsere Mitglieder sagen:**

# **"...650 Newsletter-Anmeldungen und 380 Neuanmeldungen für mein Partnerprogramm..."**

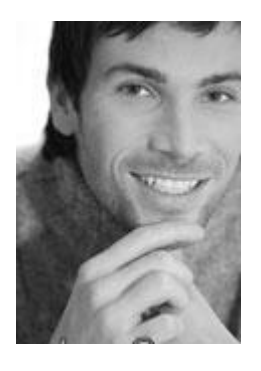

**Karl Schneider** Heimarbeit-Erfolgskurs.com

Meine Erfahrungen mit Viralurl sind schlichtweg sensationell!

Ich bin schon seit einigen Jahren Online-Marketer und betreibe fast täglich Internet-Werbung mit den verschiedensten Techniken von Mailtauschern bis hin zu Google-Adwords. Wenn man hier recht hartnäckig ist, bekommt man bei einem guten und fairen Angebot schon etwas an Umsatz zustande.

Das, was ich aber mit ViralURL bisher erlebe, schlägt alle anderen Werbeformen um Längen. Schon zu Beginn, als es noch keine 3.000 Mails alle 3 Tage gab, sondern nur Banner sowie Textlinks, hatte sich mein Traffic auf unerklärliche Weise um ein Vielfaches des Normalwertes erhöht und meine Umsätze stiegen um ca. 150%.

Seit der Möglichkeit, 3.000 Mails alle 3 Tage zu versenden (für dieses Goldpaket habe ich 197.- Euro bezahlt), explodierten meine Umsätze und stiegen auf über 400%. Zusätzlich bekam ich für meine GRATIS-Kurs Liste bisher ca. 650 Neuanmeldungen und für mein Partnerprogramm ca. 380 Neuanmeldungen. Tendenz stark steigend.

Mein Pagerank stieg durch diese Werbeaktionen innerhalb von nur 5 Wochen von Pagerank 2 auf 3. Ein fantastisches Ergebnis. Bereits in der ersten Woche hatte ich meine Investition von knapp 200.- Euro wieder herinnen und kann nun ein ganzes Jahr diese einzigartige Werbeform kostenlos nutzen und daran profitieren.

Vielen herzlichen Dank an das gesamte ViralURL-Team für diese tolle und profitable Marketingmöglichkeit.

# **"...in 12 Wochen über 2.000 Euro verdient und mehr als 3400 Euro Google-Adwords-Kosten gespart..."**

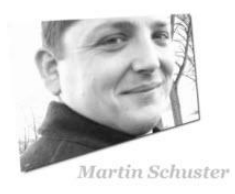

**Martin Schuster**, Geld-ohne-Schuften de

Die sofortige Entscheidung für die ViralURL-Goldmitgliedschaft unmittelbar nach den Start Mitte Februar war der bislang cleverste Baustein für mein Hobby "Internet-Marketing".

Jetzt, mitte Mai, gut 12 Wochen nach dem Start von ViralURL, habe ich bereits über 2.000 Euro verdient. Außerdem öffnet mir ViralURL Tür und Tor für Geschäftskontakte, an die ich sonst wohl kaum kommen würde. Mit einem dieser Kontakte vereinbarte ich, gegen Provision für seine Dienstleistung zu werben. Mit nur 2 Mailings ür einen hochpreisigen Service gewinnen. Daraus entstand ein monatlicher Zusatzverdienst von 150 Euro.

Mein Verdienst in 8 Tagen für diese 2 Mailings beträgt 445 Euro!

Auch für das TrafficPrisma von Tobias Knoof verschickte ich 1 Mailing, allerdings keine vorgefertigten wie manch ein Goldmitglied es machte, sondern ein selbst verfasstes. Ergebnis: Trotz einem Kaufpreis von 297 Euro 2 Verkäufe. ätte es nie für möglich gehalten, selbst hochpreisige Produkte über ViralURL erfolgreich vermitteln zu können.

Ich konnte zahlreiche Goldmitgliedschaften vermitteln, was mir bis dato 1.182 Euro an Provisionen einbrachte.

Und weil ich bislang nur positive Feedbacks meiner Goldmitglieder bekomme, werden die langfristig bei ViralURL bleiben. Damit erhalte ich nächstes Jahr wiederkehrende Provisionen aus dem ViralURL-Jahresabo.

... "kleinere Verdienste" die sich zwischendurch ergeben lasse ich aus Platzgründen außen vor.

# **"... Meine beste Investition im Internet Marketing!"**

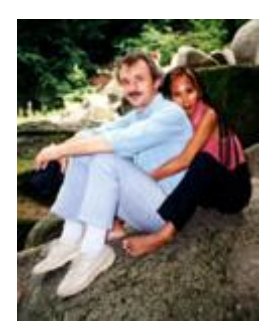

**Roland Benn** Jeden-Tag-reicher.de

Wie ich in meiner vorherigen Mail schon andeutete: Ihr ViralURL ist klasse.

Gerne belege ich das heute näher: Ich habe von Anfang an das Gold-Upgrade gebucht, weil ich mir davon zusätzliche Werbechancen für meine Website, auf der ich seltene Spezial- und Insiderreporte anbiete, versprach. Und so kam es auch.

Die Investition von 197 Euro war nach der 4. Nutzung Ihres System-Mailers schon schon mehr als amortisiert durch zusätzliche Bestellungen im Wert von 248,50 EUR. Und elfeinhalb Monate liegen noch vor mir! Neben neuen Kunden habe ich darüber hinaus zusätzliche Newsletter-Abonnenten gewonnen und auch der Traffic hat sich spürbar erhöht.

Einzig meine Downline mit von mir gewonnenen ViralURL-Mitgliedern lässt noch zu wünschen übrig, aber das wird sich bessern (da bin ich sicher), wenn dieses effiziente Werbenetzwerk bekannter ist und andere Webmaster den Nutzen erkennen.

Mein Fazit über ViralURL: Meine beste Investition im Internet Marketing!

# **Warum liefert unsere Plattform so gute Ergebnisse…?**

Wir bemühen uns schon ab dem Zeitpunkt der Anmeldung darum, dass das geworbene Mitglied aktiv wird. Wir könnten uns mit der einfachen Anmeldung zufrieden geben, aber das reicht uns nicht. Denn man könnte sich einfach mit falschen Angaben eintragen, ohne die Emails, die unsere zahlenden Mitglieder verschicken, auch wirklich zu empfangen.

Davon haben wir nichts und unsere zahlenden Mitglieder auch nicht. Deswegen muss jeder, der sich bei uns anmeldet, seine Anmeldung durch Klicken eines Bestätigungslinks erst bestätigen. So ist sichergestellt, dass die Emails die Empfänger auch wirklich erreichen. Zwar bekommt man als Gratismitglied relativ viele Emails, aber man kann dafür auch ohne weitere Kosten selbst Geld verdienen mit unserem System. Zum einen kann man einfach neue Mitglieder für ViralURL gewinnen und verdient pro Neuanmeldung zwischen €0,25-2,00 – je nach eigenem Status. Und zum anderen kann man kostenlos Text- und Bannerwerbung bei uns im System schalten. Die nötigen Impressionen kann jedes Mitglied über spezielle Links in den Emails der zahlenden Mitglieder generieren.

So macht der Emailempfang der Gratismitglieder auch noch einen Sinn, da man dadurch selber auch Provisionen durch Affiliateprogramme generieren kann. Und keiner wird gezwungen, beim Eintrag seine Hauptemailadresse zu nehmen…!

# **Einführung:**

ViralURL ist eine Plattform, über die Sie Werbungen für Ihre Produkte oder für die Produkte von anderen als Affiliate schalten können. Im Vergleich zu anderen Werbeformen, erreichen Sie bei uns sehr hohe Konversionsraten. Wir haben einige Mitglieder bei uns im System, die über €2000 im Monat durch ViralURL verdienen.

Es stehen dazu folgende Möglichkeiten bereit:

- 1.) Textwerbung über den sogenannten Viralbar
- 2.) Bannerwerbung im System von ViralURL und auf externen Websites (durch ein Javascript-Code, der auf den Seiten eingebunden werden muss)
- 3.) Emailversand an die eigene Downline (diese muss erst aufgebaut werden) über den Downlinemailer
- 4.) Kauf von garantierten Besuchern (Besucher, die mindestens 30 Sekunden auf der beworbenen Seite verweilen)
- 5.) **Emailversand an 3-6.000 aktive Mitglieder** (nur nach Upgrade auf Gold/Elite/Platin oder Diamant möglich) über den System-Mailer und zwar alle 3 Tage (statt Mails zu verschicken kann man allerdings auch 3-6.000 Credits abrufen und stattdessen Textanzeigen oder Banneranzeigen damit schalten).

Die Möglichkeiten 1-4 sind bereits ab der Mitgliedsstufe "gratis" umsetzbar. Für den Versand von Emails an alle Mitglieder muss ein Upgrade in den oben genannten Stufen (in der Klammer) gebucht werden.

ViralURL bietet zudem ein ausgeklügeltes Punktesystem, über das Sie sich Credits (Impressionen) für die eigenen Viralbaranzeigen verdienen können. Je mehr Credits Sie ansammeln, desto häufiger erscheint Ihre Werbung auf den Viralbars anderer ViralURL-Nutzer (wenn Sie eine Werbung unter "*Anzeigen verwalten – Viralbaranzeigen verwalten*" eingetragen haben). Der Viralbar ist ein schmaler Balken ober- oder unterhalb der beworbenen Seite, aber dazu später mehr.

Die Credits können Sie allerdings auch optional hinzukaufen – dies gilt sowohl für die Viralbar- als auch für die Bannercredits. Für Leute, die ViralURL intensiv nutzen, erscheinen immer mal wieder Sonderangebote für den Kauf von Credits direkt während des Loginvorganges - das sind die günstigsten Angebote für den Creditkauf und deswegen sollten Sie gerade dann kaufen, wenn diese angezeigt werden, um Geld zu sparen.

Voraussetzung für das Sammeln von Credits über Links in den Emails der Goldmitglieder (oder höher) ist, dass Sie die Emails nicht über ein Upgrade abbestellt haben. Die Upgrades, die dazu da sind, die Emails der anderen Mitglieder abzuschalten sind: Silber, Platin und Elite. Wenn Sie ein solches Upgrade durchgeführt haben, erhalten Sie die Emails der anderen Mitglieder nicht. Sie erhalten die Werbe-Emails der anderen nur, wenn Sie Gratis- Gold- oder Diamantmitglied bei ViralURL sind.

Und noch ein kurzes Wort zur englischen Version von ViralURL(.com): Mitgliederstufen oder Credits, die Sie dort haben, haben keinerlei Gültigkeit auf der deutschen Plattform. Und umgekehrt gilt das Gleiche.

Die beiden Plattformen sind komplett unabhängig voneinander. Wenn Sie also auf der .com ebenfalls Werbung schalten wollen, benötigen Sie dort einen eigenen Account. Und falls Sie bereits einen Account auf der .com haben, bedeutet dies nicht, dass dieses Login auf der .de ebenfalls gilt. Auch in diesem Fall benötigen Sie einen separaten Account – dann allerdings auf der .de Plattform.

# **Gratismitglied**

Als Gratismitglied haben Sie mehrere Optionen, um Werbungen für Ihre Produkte zu schalten. Für diese Werbungen brauchen Sie, da Sie ja Gratismitglied sind, auch nichts zu bezahlen. Sie können somit Geld verdienen, ohne selbst investieren zu müssen. Wie das geht, lesen Sie in den folgenden Abschnitten.

Bitte lesen Sie sich alles genauestens durch, damit Sie nicht wegen der vielen Mails, die Sie als Gratismitglied bekommen, Ihren Account gleich wieder löschen. Das wäre nämlich ein großer Fehler, denn über die Emails können Sie viele Impressionen für die eigenen Werbungen generieren (siehe Abschnitt über Viralbar-Credits).

### **Viralbar-Werbung**

Unter "*Anzeigen verwalten - Viralbaranzeigen verwalten*" können Sie eine solche Werbung schalten.

Es handelt sich hierbei um eine Textwerbung, die auf den Viralbars anderer ViralURL-Nutzer zu sehen ist. Diese ist dann zu sehen, wenn ein Nutzer seine mit ViralURL gecloakten Links bewirbt. Als Gratismitglied haben Sie einen Speicherplatz für Viralbaranzeigen und z.B. als Goldmitglied haben Sie davon 5 unterschiedliche Speicherplätze, die untereinander rotieren.

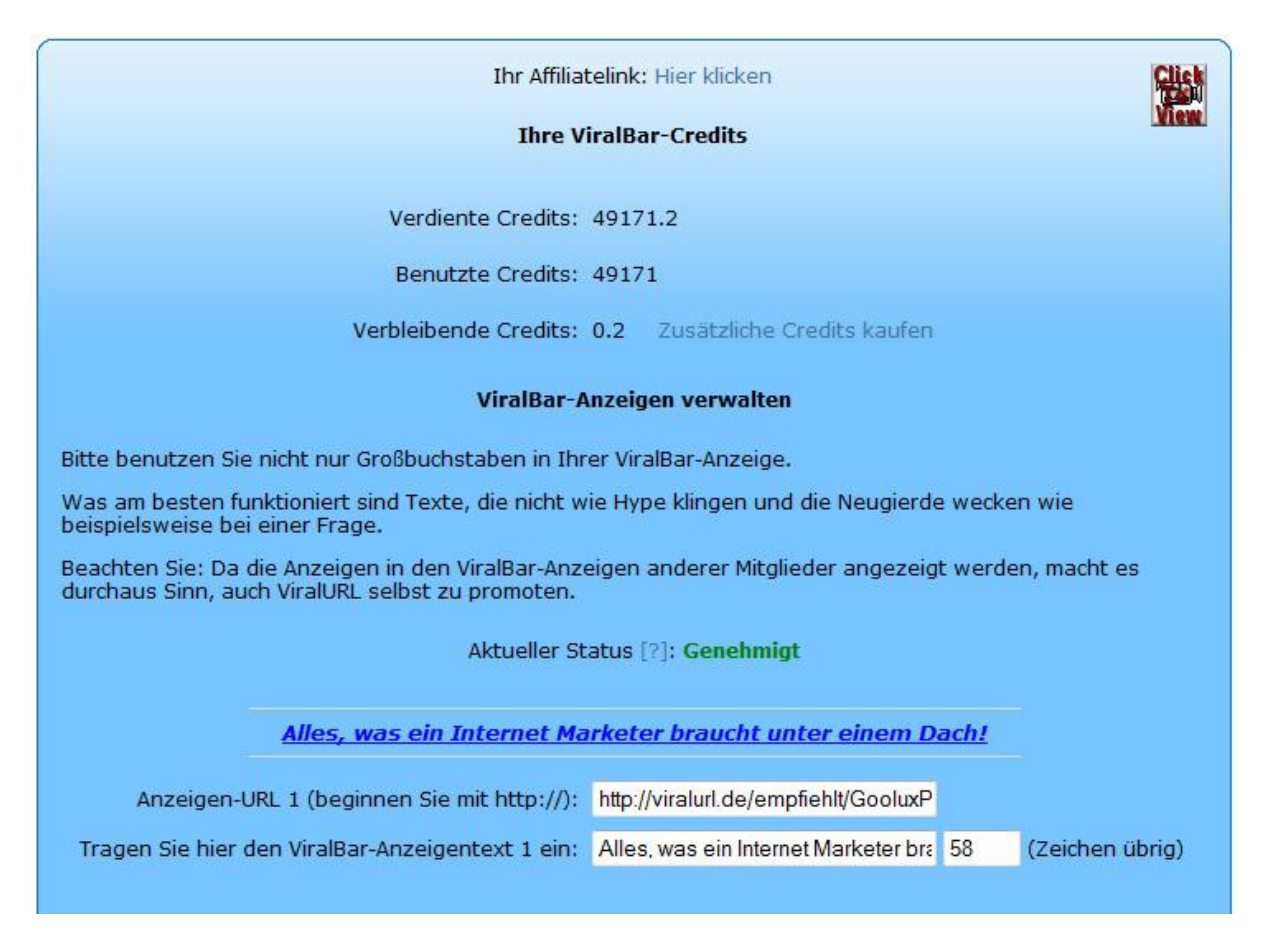

Unter "**Verdiente Credits**" sehen Sie, wie viele Credits (Impressionen) Sie bereits verdient haben.

### **Viralbar-Credits**

### **Credits für Ihre Viralbarwerbungen können Sie folgendermaßen erhalten:**

- 1.) Durch Abruf immer einmal im Monat. Dies sind also die Credits, die automatisch mit Ihrer Mitgliederstufe kommen (abrufbar über ein weißes, hereinfliegendes Popup-Fenster direkt nach dem Loginvorgang!)
- 2.) Credits, die Sie über das Klicken von speziellen Links in den Emails, die Sie erhalten, hinzuverdient haben. Der Abschnitt in den Emails sieht folgendermaßen aus:

**\* \* \* \* \* \* \* \* \* \* \* \* \* \* \* \* \* \* \* \* \* \* \* \* \* \***

**Besuchen Sie die Website-Empfehlung eines anderen ViralURL-Mitgliedes und verdienen Sie 30 Viralbar-Credits...wenn Sie mindestens 30 Sekunden auf der Seite bleiben! http://ViralURL/recommends.php?id=xzy**

**\* \* \* \* \* \* \* \* \* \* \* \* \* \* \* \* \* \* \* \* \* \* \* \* \* \* \* \***

Wenn der Link geklickt wird und der Besucher mindestens 30 Sekunden auf der Seite bleibt, erhält der Besucher (also Sie, wenn Sie Credits sammeln wollen) 30 Credits, wenn er nach Ablauf der 30 Sekunden die richtige Farbe anklickt, um die Gutschrift zu erhalten. Dies verhindert, dass das Klicken der Links automatisiert wird.

Diesen Vorgang kann man maximal 10x pro Tag durchführen, bevor ein weiteres Klicken keine weiteren Credits mehr erzeugt. Mit anderen Worten, man kann maximal 300 Credits pro Tag für die eigenen Viralbar-Textanzeigen hierdurch generieren.

- 3.) Durch Hinzukauf über den Menüpunkt "*Anzeigen verwalten – Anzeigenguthaben kaufen*". Ein Hinzukauf kann auch über Sonderaktionen während des Loginvorganges erfolgen, wo diese Credits meist noch wesentlich günstiger angeboten werden, als beim Einzelkauf.
- 4.) Durch das Bewerben Ihrer mit ViralURL gecloakten Links. Wenn Sie Links mit unserem System cloaken unter "*Links verwalten – URL hinzufügen*" und Sie bewerben diesen Link anschließend und erhalten Besucher, die sich Anzeigen über den Viralbar ansehen, dann verdienen Sie ebenfalls Credits und zwar 0,4 Credits pro Impression (Besucher). Beim Anlegen der Links muss dann allerdings "Credits aktivieren" angehakt sein. Wir nehmen jetzt mal den rot eingerahmten, gecloakten Link und öffnen diesen im Browser.

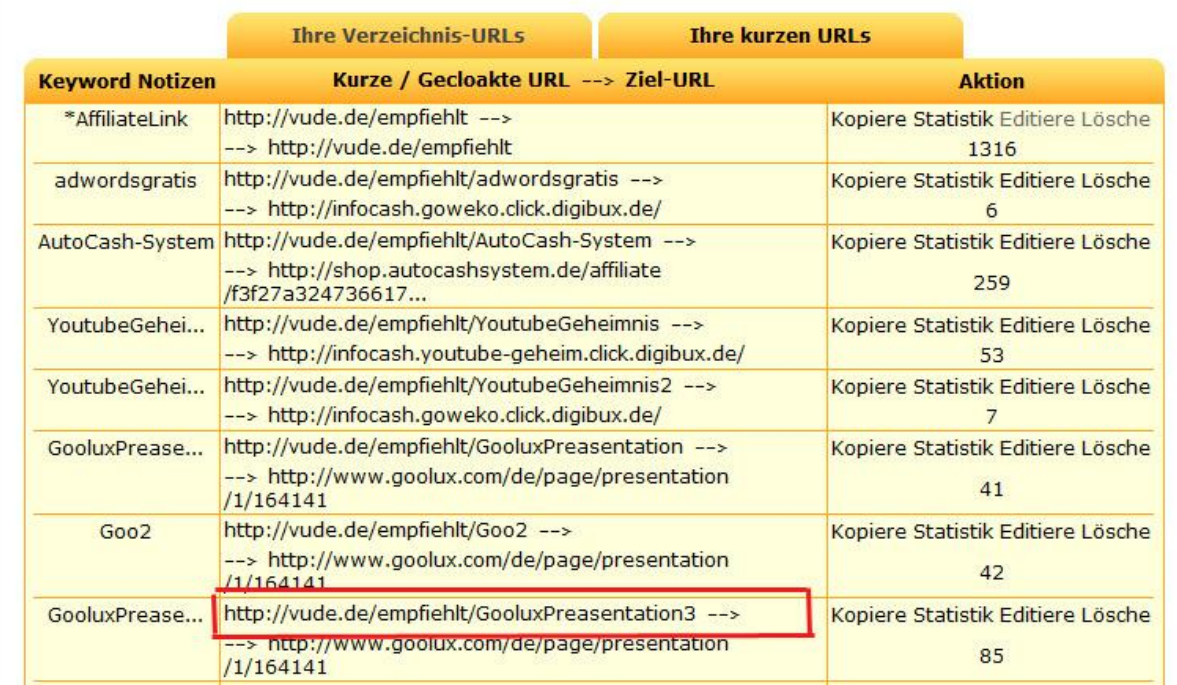

Dies sieht dann so aus, wie weiter unten angezeigt. Sobald Sie eine Anzeige auf der Seite "*Anzeigen verwalten – Viralbaranzeigen verwalten*" eintragen, werden Ihnen Credits für die Impressionen Ihrer Anzeigen auf den Viralbars anderer von Ihrem Creditguthaben abgezogen. Wenn Sie keine Anzeige dort eingetragen haben, können Sie die Credits erst einmal sammeln, bis Sie diese durch Eintrag einer Textanzeige verbrauchen.

### **Der Viralbar**

Der untere Viralbar-Teil sieht dann folgendermaßen aus:

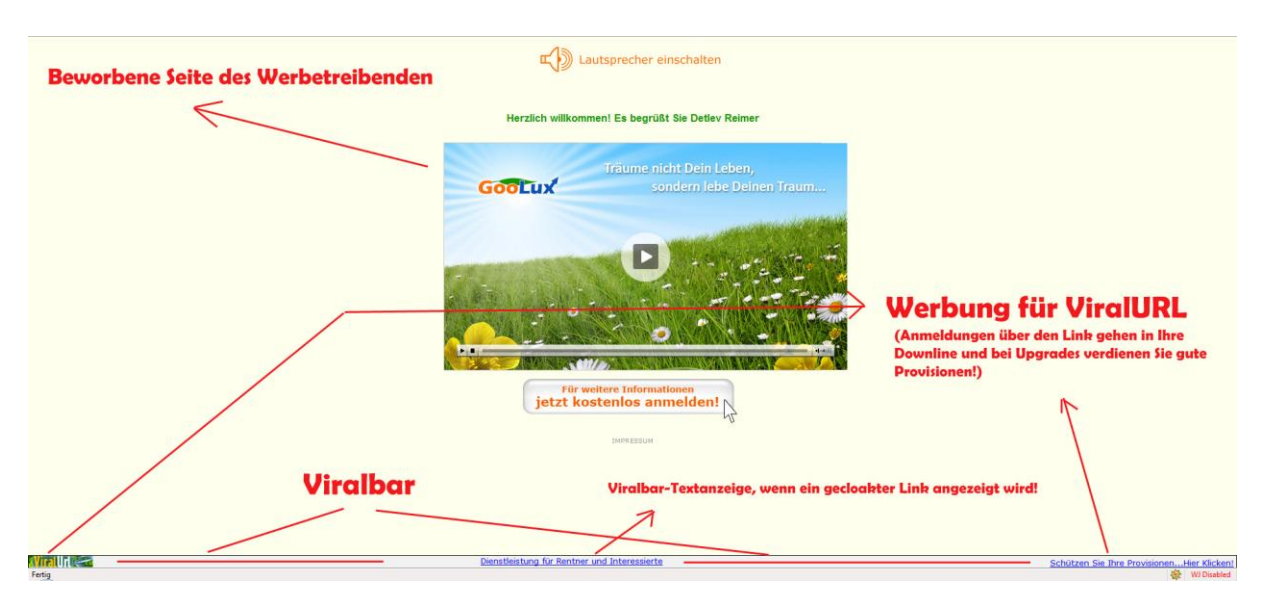

Ganz unten sehen Sie somit den Viralbar, was nichts anderes ist, als ein schmaler Balken, bzw. ein schmales Unterfenster unter der eigentlich beworbenen Seite (durch Frameaufbau der Seite). In der Mitte dieses Viralbars erscheinen dann immer die Textanzeigen. Und links und rechts außen ist Werbung für ViralURL enthalten, die aber über Ihren Affiliatelink läuft. Mit anderen Worten: Meldet sich jemand entweder über den Hyperlink oder die ViralURL-Grafik bei uns an, geht diese Person in Ihre Downline und die können Sie später über den Downlinemailer anschreiben.

Macht diese Person anschließend noch ein Upgrade auf Gold oder Silber, erhalten Sie für diese Vermittlung eine Provision. Diese fällt unterschiedlich hoch aus, je nachdem, ob Sie selbst schon ein Upgrade gemacht haben oder noch Gratismitglied sind. Als Gratismitglied verdienen Sie 30% an den Upgrades.

Um die Provision auch ausgezahlt zu bekommen, sollten Sie Ihre persönlichen Daten unter "*Kontodaten ändern*" (blauer Link im Textmenü) vollständig ausgefüllt haben. Und wir benötigen Ihre Paypal-Emailadresse für die Auszahlung, die Sie dann unter "Geld verdienen – *Verdienst durch Referrals*" eingeben müssen. Mehr Details folgen später im Abschnitt "Provisionen".

5.) Durch das Einbetten des JavaSkriptes, das Sie auf der gleichen Seite unten finden. Sie verdienen dabei wieder 0,4 Credits pro Besucher, der Ihre Webseite besucht und die Anzeigen sieht. Durch Klicken des Buttons "In die Zwischenablage einfügen" können Sie den Code kopieren. Sie fügen ihn einfach in den HTML-Code Ihrer Webseiten ein (in dem Bereich, wo die Anzeigen später auf Ihrer Webseite erscheinen sollen) und laden anschließend die neu abgespeicherte Seite wieder auf Ihren eigenen Server hoch. Wenn Sie keine eigenen Domains mit www-Adresse besitzen, dann können Sie diese Methode allerdings nicht anwenden. Dies ist auch eher für erfahrene Webmaster gedacht, die sich mit HTML auskennen und die eine eigene Website besitzen.

**"Benutzte Credits"** zeigt Ihnen an, wie häufig Ihre Werbung bereits auf den Viralbars von anderen ViralURL-Nutzern angezeigt wurde, also wie viele Impressionen Ihre Anzeige bereits hatte (von wie vielen Leuten die Anzeige gesehen wurde). Und dementsprechend bedeutet "Verbleibende Credits", wie oft Ihre Anzeige noch angezeigt werden kann, bevor Ihre Anzeige pausiert wird. Diese wird dann erst wieder aktiv, wenn Sie neue Credits generiert oder hinzugekauft haben.

Damit Ihre Anzeige angezeigt wird, müssen Sie also immer über ausreichend Credits verfügen. Wenn Sie eine Unterbrechung vermeiden wollen, sollten Sie ruhig zwischendurch mal 25.000 Credits hinzukaufen (z.B. über das Sonderangebot beim Login oder direkt über "*Anzeigen verwalten – Anzeigenguthaben kaufen*"), so dass Ihre Anzeige ständig bei uns aktiv ist und Sie somit die Möglichkeit haben, Geld über Ihre Anzeigen zu verdienen.

# **Das Erstellen Ihrer Viralbar-Anzeige:**

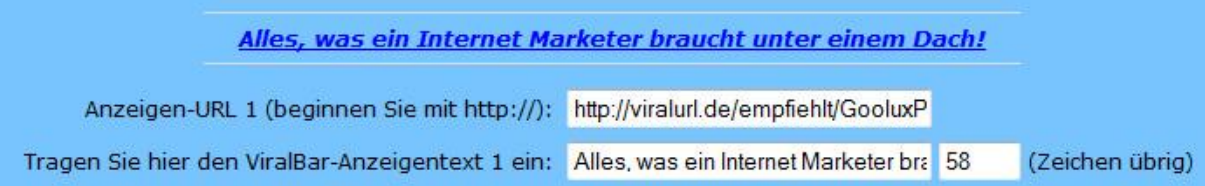

Sie tragen im oberen Feld bei "Anzeigen URL (beginnen Sie mit http://)" einfach den Link ein, den Sie bewerben wollen. Dies kann entweder Ihre eigene Domain sein (etwa so wie

<http://www.meinetolleseite.de/> ) oder der Link von einem Affiliateprogramm, das Sie bewerben.

Sollte Letzteres der Fall sein, müssen Sie sehen, dass Sie Ihren Affiliatelink nicht einfach offen ausschreiben. Cloaken Sie ihn stattdessen vorher mit ViralURL (unter *"Links verwalten – URL hinzufügen"*), so dass der Link dann in etwa aussieht wie:<http://vude.de/s/affangebot> wobei der affangebot-Teil jedes beliebige Keyword sein kann. Es sollte nur zu dem Angebot passen (am besten der Name des beworbenen Produktes).

Wenn nach dem vude.de nur ein einzelner Buchstabe stehen soll und nicht Ihr komplettes Affiliatekürzel (Ihr Username – in der Grafik oben ist dies "empfiehlt"), dann muss der Radiobutton bei "Benutzen Sie Ihren Verzeichnisnamen oder verkürzen Sie den Link:" auf [http://ViralURL/s/keyword](http://viralurl.de/s/keyword) stehen, bevor Sie das Ganze abspeichern.

Benutzen Sie Ihren Verzeichnisnamen oder verkürzen Sie den Link: http://viralurl.de/empfiehlt/keyword http://viralurl.de/s/keyword

Um die angelegte Kurz-URL zu sehen, müssen Sie auf der Cloakingseite erst auf den Reiter "*Ihre kurzen URLs*" klicken. Das ist ein Link, auch wenn man ihn nicht als solchen erkennen kann, da er schwarz ist. Standardmäßig werden nämlich die Links MIT Affiliatekürzel angezeigt.

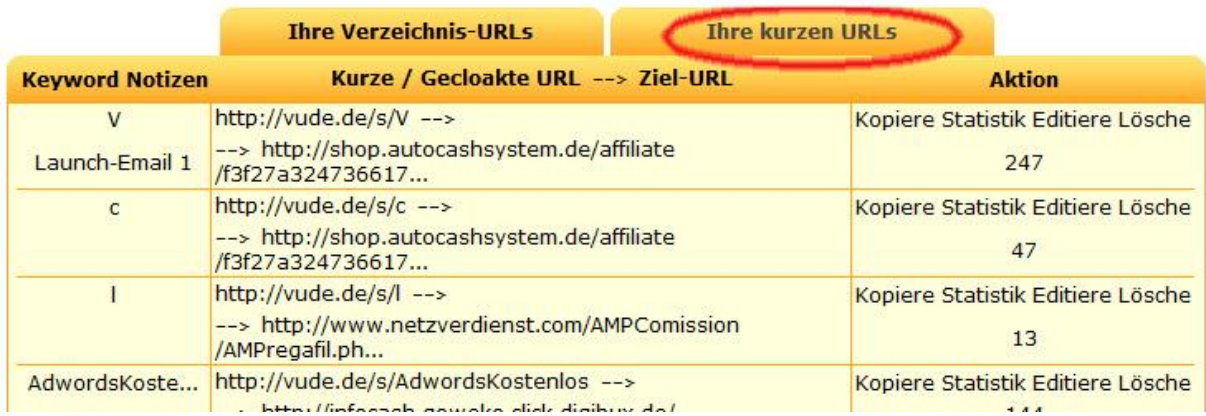

Wenn Sie z.B. den Affiliatekönig von Ralf Schmitz bewerben würden, dann könnten Sie den folgenden Link dafür erstellen:<http://vude.de/s/affkoenig> - Sie können allerdings keine Umlaute im Link benutzen, aber das sollte eigentlich selbstredend sein, da Sie diese in der Regel in kompletten Domainnamen auch nicht benutzen können. Den gecloakten Link tragen Sie denn im Feld "Anzeigen URL" ein:

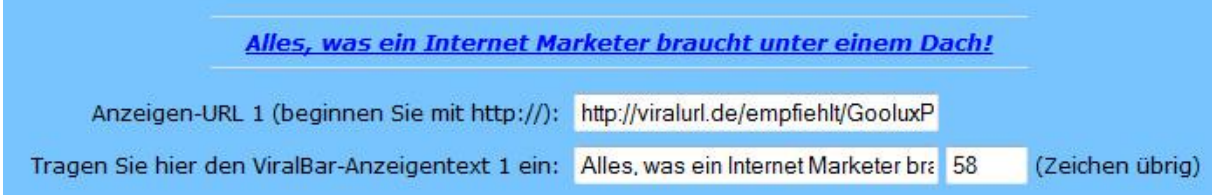

Im unteren Feld bei "Tragen Sie hier den ViralBar-Anzeigentext ein" tragen Sie dann das ein, was als Beschreibung für Ihre Anzeige für andere zu lesen sein soll, wenn diese den Link auf den Viralbars sehen. Wie Sie oben sehen können, kann es einfach ein beschreibender Satz

sein, der nicht mehr als 58 Zeichen umfassen darf. Der Rest wird sonst einfach abgeschnitten, wenn der Text zu lang ist.

Es sind keine Adwords-Anzeigen, deswegen gibt es für diese Art der Anzeigen auch keinen zusätzlichen Beschreibungstext. Die Anzeige besteht im Prinzip aus einer klickbaren Schlagzeile/Headline.

Als Gratismitglied haben Sie leider keine Formatierungsmöglichkeiten wie Fettschrift, Kursivschrift oder Unterstreichungen. Auch können Sie die Farbe nicht bestimmen. Dies geht erst, wenn Sie ein Upgrade auf mindestens Gold machen. Wenn Sie die Anzeige eingetragen haben, rotiert diese auf den Viralbars der anderen Nutzer und auch an einigen Stellen innerhalb des ViralURL-Systems.

Dabei gilt: Je mehr Credits Sie haben (siehe unter "Verdiente Credits" bzw. "Verbleibende **Credits"**), desto häufiger wird Ihre Anzeige angezeigt. Haben Sie all Ihre Credits verbraucht, müssen Sie erst wieder Credits generieren oder hinzukaufen (unter "*Anzeigen verwalten – Anzeigenguthaben kaufen*")

# **Bannerwerbung**

Den Menüpunkt für die Bannerwerbung finden Sie unter "*Anzeigen verwalten – Banneranzeigen verwalten*".

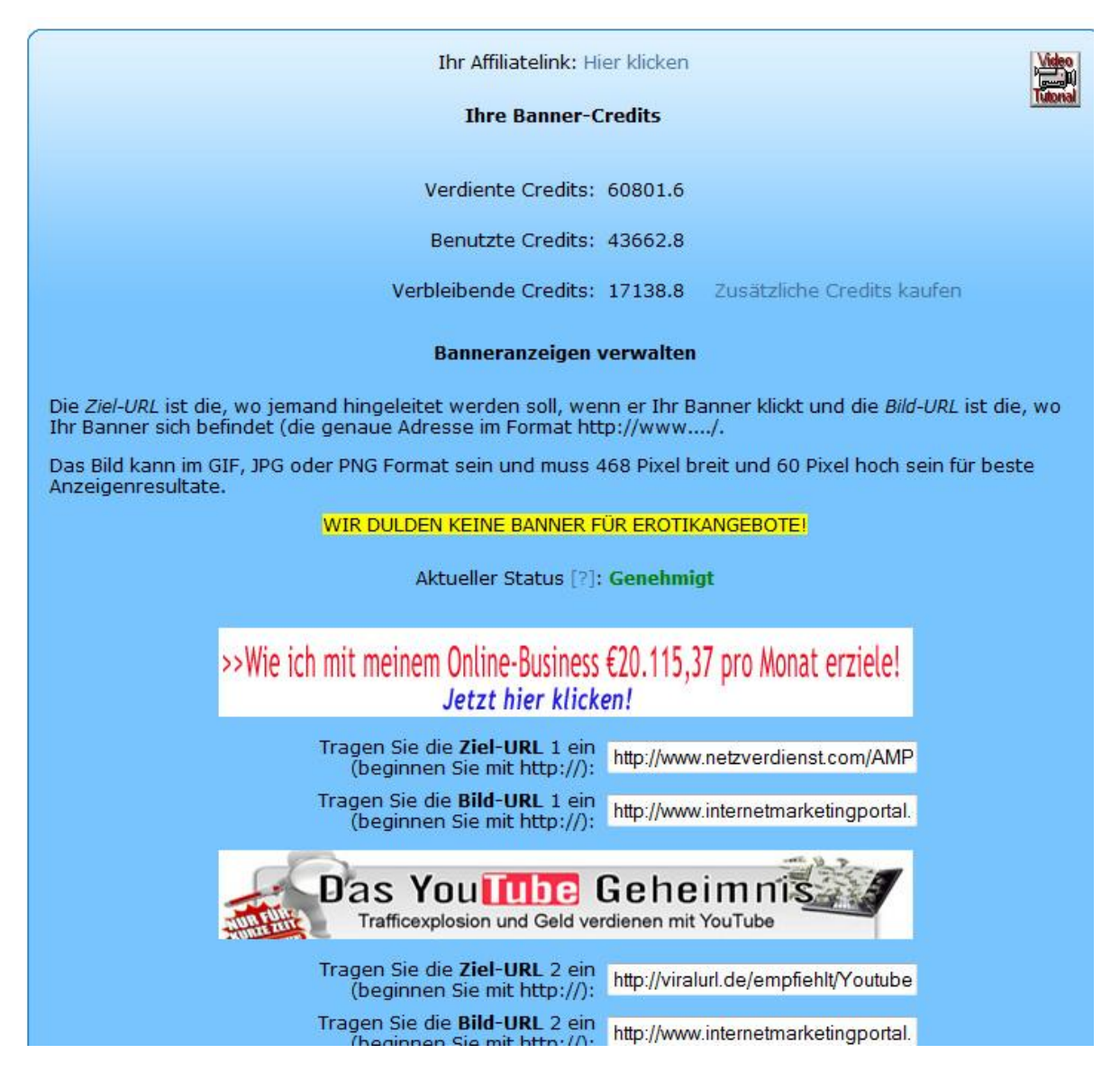

### **Bannercredits**

1.) Sie erhalten je nach Mitgliedsstufe (100 Bannercredits als Gratis- bzw. Goldmitglied pro Monat) Bannercredits, die Sie, wie bei den Viralbar-Credits auch, aktiv über das weiße, hereinfliegende Popup abrufen können (Button/Link klicken!). Dieses sehen Sie normalerweise immer, wenn Sie sich einloggen, es sei denn, Sie haben einen Popupblocker aktiviert oder es liegen keine Mitteilungen vor (z.B. wenn Sie die Credits zuvor bereits abgerufen haben). Wenn Sie es nicht sehen, dann sollten Sie den Popupblocker während des Loginvorganges deaktivieren, oder ViralURL als permanente Ausnahme hinzufügen. Sie MÜSSEN die Credits jeden Monat aktiv abrufen – ein nachträgliches Hinzufügen der Credits durch uns, weil Sie es ein paar Monate "vergessen" haben, ist nicht möglich!

2.) Eine andere Möglichkeit, Bannercredits zu erhalten, ist, indem Sie den JavaScript-Code einbinden, der ganz unten auf der Seite zu sehen ist:

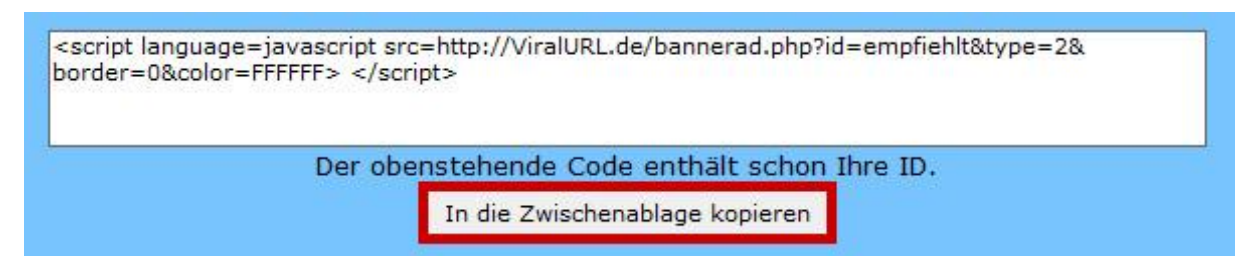

Wenn Sie diesen Code auf Ihren eigenen Webseiten einbinden, bekommen Sie für Einblendungen fremder Banner Creditguthaben (0,4 Credits pro Besucher) damit Sie eigene Banner auf ViralURL einbinden können und auch für den Fall, dass andere ebenfalls diesen Code auf deren eigene Webseiten einbinden.

Dann können Sie mit Ihren Anzeigen auch auf den Webseiten von anderen ViralURLNutzern erscheinen. Dies ist vom Prinzip her ähnlich wie bei Google Adsense, wo es Google auch darum ging, die Reichweite zu erhöhen und Webmaster an den Einnahmen zu beteiligen, wenn diese guten Content zur Verfügung stellten.

3.) Natürlich können Sie, wie bei den Viralbaranzeigen auch, Credits für Ihre Banneranzeigen hinzukaufen. Dazu gehen Sie einfach auf "*Anzeigen verwalten – Anzeigenguthaben kaufen*" und wählen aus, wie viele Bannercredits Sie benötigen. Die Bezahlung erfolgt per Paypal.

# **Erklärung Bild-URL:**

Falls Sie einen vorgefertigten Bannercode als Affiliate benutzen, brauchen Sie in dem HTML-Code nur die Zeile zu suchen, die mit http:// anfängt und auf .png, .gif oder .jpg endet. Nur solche können bei uns angezeigt werden. (Andere Bildformate wie .psd oder .tif funktionieren nicht!!)

Das ist dann die Bild-URL, die Sie kopieren müssen, damit eine Grafik bei uns angezeigt wird. Sie können dies auch schon vorher testen, indem Sie den kompletten Link im Browser aufrufen - dann müsste das Banner bereits geladen werden.

Jedes Affiliateprogramm benutzt andere Codes und Sprachen. Die können wir nicht alle im System implementieren. Deswegen ist Bild- und Ziel-URL die einfachste Variante, die aber auch mit jedem Afiliateprogramm umgesetzt werden kann.

Denken Sie daran, dass Sie nur Banner benutzen können, die ein Format von 468 x 60 px haben. Größere oder kleinere Banner würden verzerrt werden, so dass der Inhalt des Bildes nicht mehr richtig angezeigt würde, wodurch die Klickraten auf solche Banner gegen 0 gehen.

### **Erklärung Ziel-URL:**

Die Ziel-URL ist dann einfach der Link, der Ihr Affiliatekürzel enthält, falls Sie ein Affiliateangebot bewerben. Auch da brauchen Sie keinen umliegenden HTML-Code mit einbinden. Das wird auch so funktionieren, wenn Sie den Link ab http:// kopieren.

Normalerweise sind in jedem HTML-Affiliate-Code nur 2 Links drin. Einer für die Grafik und der andere für das Ziel, der eigentliche Affiliatelink. Sollten es bei dem Affiliateprogramm, das Sie einbinden wollen, mehr sein, müssten Sie bei dem Programmbetreiber nachfragen, welcher Link der eigentliche Affiliatelink ist.

Die HTML-Codes bei unseren eigenen Bannern (auf der Werbemittelseite "Unsere *Werbemittel – Werbetools"*) sind zum Einfügen auf fremden Domains und Webseiten gedacht (z.B. auf Ihrer, wenn Sie eine eigene Domain haben). Auch diese würden, so wie angegeben, mit dem ganzen HTML-Code herum, nicht funktionieren. Dennoch enthalten auch sie alle Informationen, die man braucht, um Banner als Affiliate in unserem System schalten zu können.

Wenn Sie ein eigenes Produkt bewerben, dann brauchen Sie natürlich nur zu Ihrer Domain verlinken – im Format<http://www.meinetolleseite.de/> . Noch besser wäre es natürlich, wenn Sie stattdessen einen Trackinglink (cloaken Sie Ihren Link einfach vorher mit ViralURL unter *"Links verwalten – URL hinzufügen"* und Sie können dann hinterher genau sehen, wie viele Klicks Ihr Link erhalten hat und zwar unter "Links verwalten – Ihre URLs") verwenden würden. Denn dann können Sie sehen, wie viele Besucher auf Ihren Link geklickt haben, was Sie sonst erst umständlich über Ihre Website-Statistiken kontrollieren müssten.

Sobald ein Banner eingetragen wurde, werden auch Bannercredits verbraucht. Wollen Sie Ihre Credits ansparen, dürfen Sie keine Banner eintragen. Wollen Sie ein bestehendes Banner löschen, so löschen Sie die Inhalte von Bild- und Ziel-URL und klicken erneut den Button "Banneranzeige speichern" und das Banner wird gelöscht. Dann werden auch keine weiteren Credits mehr verbraucht.

**Als Gratismitglied haben Sie einen einzigen Speicherplatz für Ihr Banner – wenn Sie ein Upgrade auf mindestens Gold machen, haben Sie davon 5 und die Banner rotieren dann**  fortwährend (solange, bis Sie keine Credits mehr unter "Verbleibende Credits" für die **Anzeige übrig haben). Schauen Sie einfach unter "Upgrade Features", welches Upgrade für Ihre Zwecke am besten geeignet ist. Auch in dieser Anleitung finden Sie noch einmal**  eine Übersicht unter "Mitgliederlevel im Vergleich".

# **Emailwerbung**

Auch als Gratismitglied können Sie Emailwerbung machen. Allerdings müssen Sie sich erst eine Downline aufbauen, bevor Sie Leute anschreiben können. Sie bauen eine eigene Downline auf, wenn Sie Werbung für ViralURL direkt machen (z.B. indem Sie Anzeigen bei Google Adwords schalten oder indem Sie eines unserer Banner mit Ihrem Affiliatecode auf Ihren eigenen Websites benutzen – schauen Sie dafür unter "Unsere Werbemittel – *Werbetools"*), oder auch, wenn Sie Ihre bei uns gecloakten Links außerhalb von ViralURL bewerben. Wie Sie schon im Abschnitt über die Viralbar-Werbung sehen konnten, enthält der Viralbar auch Werbung für ViralURL.

Meldet sich dann jemand über den Link oder die Grafik bei ViralURL an, wenn Sie Ihre Links promoten, dann kommt diese Person in Ihre Downline. Macht diese Person dann sogar noch ein Upgrade, erhalten Sie dafür eine Provision. Das sind für Sie als Gratismitglied dann 30% der Netto-Summe, die Ihr gewonnenes Downlinemitglied für das Upgrade bezahlt. Allerdings kommt es auch darauf an, welches Upgrade das Mitglied macht. Gold- und

Silberupgrades werden aber auf jeden Fall vergütet. Die genaue Provisionstabelle finden Sie unter *"Geld verdienen – Geld verdienen"*.

### **Downline aufbauen**

Sie sehen Ihre eigene Downline unter "*Emails verwalten – Downline anzeigen"*. Das Bild unten zeigt 7 Level, da der Screenshot aus einem Elite-Account stammt. Als Gratismitglied würden Ihnen dort allerdings nur 5 Level angezeigt werden.

Mit anderen Worten: Wenn Ihre neu gewonnenen Mitglieder selber wieder Mitglieder werben, dann werden diese ebenfalls zu Ihrer Downline hinzugefügt, bis zu 5 Stufen tief. Somit sind es nicht nur die Mitglieder, die Sie selber werben, die Sie hinterher anschreiben können, sondern auch, wenn Ihre Mitglieder weitere neue ViralURL-Nutzer gewinnen. Wenn Sie also ziemlich aktive Mitglieder für ViralURL gewinnen können, dann kann es sein, dass sich Ihre Downline ohne viel Mühe von alleine füllt.

Sie müssen nur eine "Initialzündung" machen und ViralURL möglichst lange und intensiv bewerben, damit Sie Ihren ersten Level mit Mitgliedern füllen. Der Rest sollte dann relativ automatisch ablaufen und dann werden sich auch Ihre anderen 4 Level füllen. Aber um sicher zu gehen, dass Sie möglichst viele Mitglieder in Ihre Downline bekommen, ist es wichtig, selber erst einmal den ersten Level mit so vielen Mitgliedern wie möglich zu füllen.

Und es macht eigentlich auch keinen Sinn, damit aufzuhören, ViralURL zu promoten, da Sie ja sonst auf die Provisionen verzichten, die Sie dadurch verdienen können. Denn Sie verdienen nur etwas an den selber geworbenen Mitgliedern, nicht an den Mitgliedern, die von Ihrer Downline gewonnen werden – wir sind schließlich kein MLM-System. Der Begriff "Downline" und "Level" bezieht sich deswegen auch nur auf die Mailingfunktionen, nicht auf die Generierung und Ausschüttung von Provisionen.

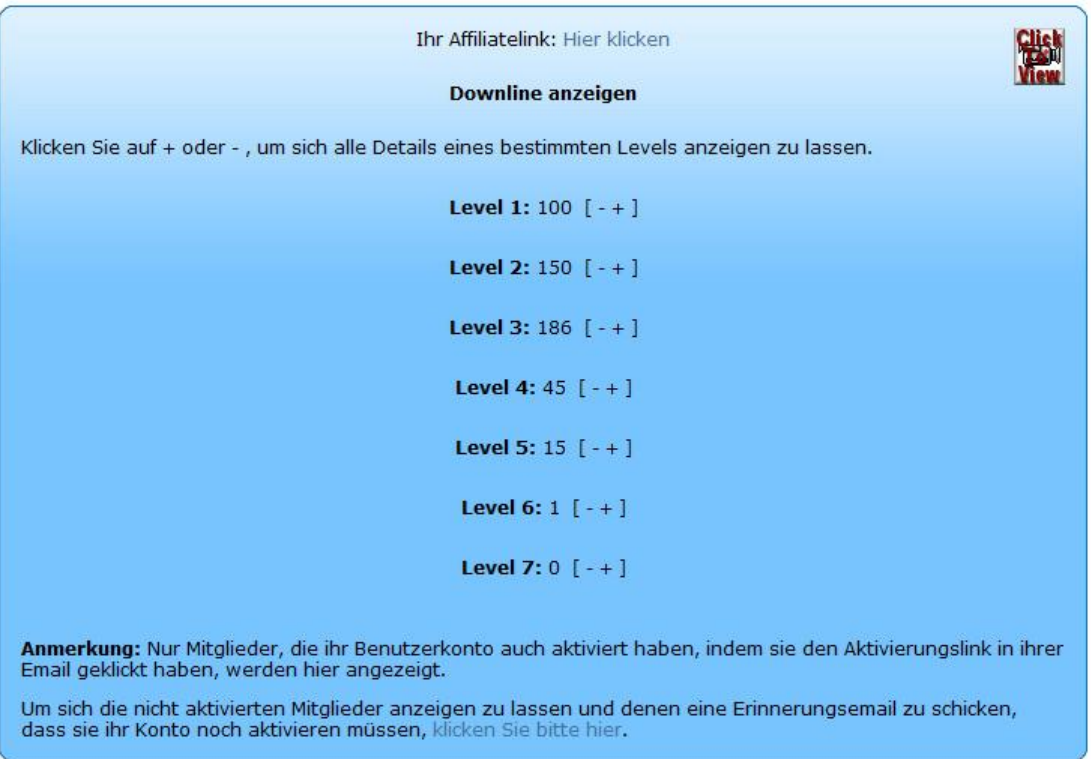

Ein Klick auf das +Zeichen öffnet die Detailansicht Ihrer Downline und Sie können dann die einzelnen Namen in Ihrer Downline sehen.

Und unter "Geld verdienen – Persönliche Referrals" sehen Sie ebenfalls die Mitglieder Ihrer Downline, allerdings noch etwas ausführlicher*.* Dort sehen Sie dann auch gleich, welchen Mitgliedsstatus das jeweils gewonnene Mitglied hat, also ob es ein Gratis (Free) Mitglied ist, oder ob es schon ein Upgrade auf z.B. Gold gemacht hat. Wenn es ein Upgrade gemacht hat, können Sie unter *"Geld verdienen – Verdienst durch Referrals"* genau sehen, wie viel Provision Sie dafür bekommen werden.

### **Der Downline-Mailer**

Sie finden den Downline-Mailer unter "Emails verwalten – Downline-Mailer". Sie können diesen alle 5 Tage nutzen, um Ihre Downline anzuschreiben, also alle 5 Level Ihrer Downline. Darin können Sie zum einen motivieren, dass die Mitglieder unter Ihnen etwas aktiver werden beim Werben neuer Mitglieder, oder Sie schicken darüber Werbungen.

Im Endeffekt bietet es sich an, zunächst einmal motivierend einzuwirken, damit sich Ihre Downline durch die Werbungen Ihrer Downline weiter vergrößert, ohne, dass Sie selber noch sehr viel neue Mitglieder in Ihren ersten Level bringen müssen. Denn leider sind nicht immer alle Mitglieder aktiv, was das betrifft. Machen Sie diese darauf aufmerksam, dass sie gute Provisionen verdienen können, wenn sie neue Mitglieder für ViralURL gewinnen.

Um Ihre Downline anzuschreiben (lohnt sich eigentlich erst, wenn Sie insgesamt mindestens 100 Personen in Ihrer Downline haben), wechseln Sie in das Menü *"Emails verwalten – Downline-Mailer"*. Wenn bei Downline 0 drin steht und Sie schicken eine Email über den Downline-Mmailer, passiert gar nichts. Denn 1 (Mail) x 0 (Leute) = 0 Empfänger. Wie gesagt, Sie müssen erst aktiv Leute außerhalb von ViralURL werben, die sich dann über Ihren Partnerlink bei uns anmelden. Ihren Partnerlink und zig Verlinkungsmöglichkeiten und Content finden Sie unter "Unsere Werbemittel – Werbetools".

Was Sie allerdings vermeiden sollten sind Werbeformen, die sehr ineffektiv sind, wie Besuchertauschsysteme, Paid-Mails und ähnliche Werbeformen. Wirklich effektiv sind z.B. die Beteiligung an Forumsdiskussionen oder Kommentare auf Blogs (nutzen Sie dafür die Werbungen, die Sie auf der Werbemittelseite unter "Signaturen" finden) mit einem Link zu ViralURL oder auch Artikel, die Sie auf sogenannten Artikelverzeichnissen veröffentlichen mit einem Beschreibungstext über ViralURL und einem Link zu uns (der Artikel sollte thematisch allerdings zum Thema Online Werbung passen). Auch die Schaltung von Bannern auf Websites, die mit Marketing/MLM oder Geld verdienen im Internet zu tun haben, kann eine lukrative Sache sein.

# **Links schützen (cloaken) und verkürzen**

Sicherheit ist einer der Schlüsselfaktoren im Affiliate Marketing. Wenn Sie nicht die richtigen Sicherheitsmaßnahmen anwenden, dann steht Ihr Business schnell auf der Kippe - gerade, wenn Sie bezahlte Werbung schalten. Eine der wichtigsten Maßnahmen für Affiliates sollte sein, die eigenen Affiliatelinks zu schützen und zu verkürzen. Wenn Sie Ihre Links nicht vor Manipulationen schützen, dann kann Sie dies viel bares Geld kosten!

Mit ViralURL cloaken Sie Ihre Links, so dass potenzielle Kunden nicht mehr sofort erkennen können, wohin der Link führt. Diese MÜSSEN somit Ihren ViralURL-Link klicken, um zu sehen, wohin er führt… Wussten Sie, dass lange, komplizierte Links, die Sie Ihren potenziellen Kunden schicken, nicht nur verwirrend aussehen, sondern auch eine Menge Probleme verursachen können?

Wenn Sie einen solchen Link an Ihre Abonnenten schicken, dann werden die schlauesten davon mitbekommen, dass Sie das Produkt von jemand anderen bewerben und diese wollen dann direkt zu der Website gehen, ohne dass Sie beim Kauf eine Provision bekommen. So hart es klingt: Manche Ihrer Leser gönnen Ihnen einfach nicht, dass Sie an ihnen Geld verdienen!

Auch, wenn Ihr Link nicht richtig funktioniert und die Leute erst einmal einen sehr langen Link in die Adresszeile des Browsers tippen müssen, kann dies viele Verkäufe kosten.

Sie könnten aber auch Opfer einer viel schlimmeren Situation werden: Was wäre, wenn einige unaufrichtige "Internet-Piraten" Ihre Affiliatelinks klauen und diese durch ihre eigenen Affiliatelinks ersetzen, um so die Provison selbst abzukassieren? Wenn sie das tun, dann bekommen Sie überhaupt keine Provision. Und es gibt genügend Leute, die so etwas tun - das ist keine Ausnahmesituation, sondern leider oft schon die Regel!

Aber, wie schon erwähnt, gibt es ViralURL, um Ihre Links zu schützen. Es folgt nun die Beschreibung, wie Sie Ihre Links cloaken und dadurch schützen können.

### **Anleitung zum Cloaken von Links**

Gehen Sie auf die Seite *"Links verwalten - URL hinzufügen".* In das Feld unter "URL (starten Sie mit http://):" gehört der Link rein, den Sie schützen wollen. Das ist in der Regel ein Affiliatelink, den Sie von einem Programmbetreiber erhalten, um sein Produkt zu bewerben.

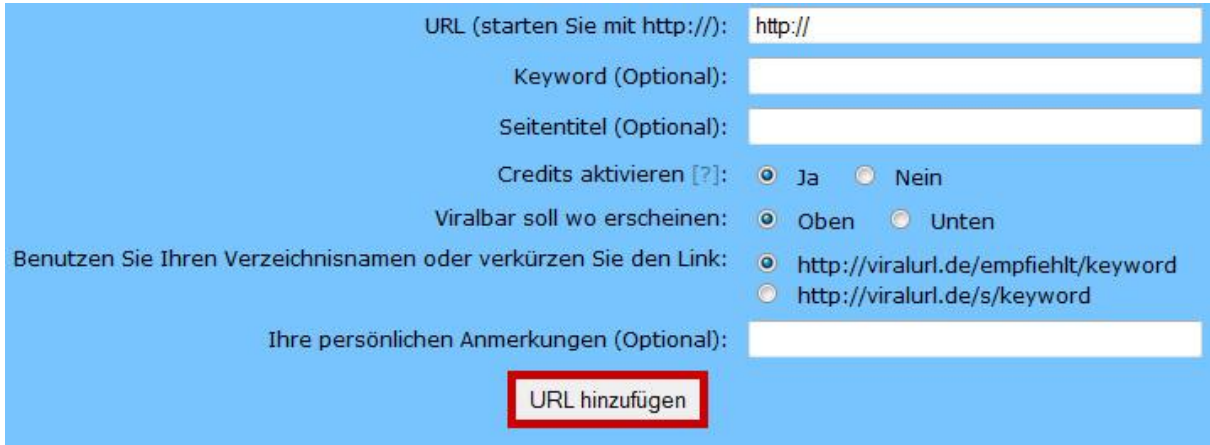

Wenn ich jetzt beispielsweise das TrafficPrisma von Tobias Knoof bewerben möchte, dann kann ich diesen Affiliatelink erst einmal schützen, damit keiner meine Affiliate-ID abschneiden kann. Denn der Affiliatelink sieht folgendermaßen aus: <http://www.trafficprisma.de/?traffic=768> - im Prinzip könnte also jeder alles nach dem / abschneiden und direkt auf die Hauptdomain gehen. Dann würde ich keine Provision mehr erhalten.

Trage ich diesen Link allerdings bei ViralURL unter *"Links verwalten - URL hinzufügen"* im Feld URL ein und cloake ihn, wird daraus nach dem Klicken auf den Button "URL *hinzufügen* " z.B.:<http://vude.de/empfiehlt/DasTrafficPrisma> und man kann nichts mehr abschneiden (kann man schon, aber dann kommt man nicht mehr auf die Seite, weil man nicht mehr sieht, wohin der Link führt).

**"Keyword"** (optional) ist das, was in dem Beispiel nach dem /empfiehlt/ eingetragen wird. Dies lautete also bei mir "DasTrafficPrisma". Man sollte da am besten immer den Namen des Produktes nehmen oder eine Variation davon. Wenn jetzt jemand den Vude.de Link klickt, kommt er auf die TrafficPrisma Seite von Tobias Knoof.

Genauso gut kann man aber auch den ViralURL/empfiehlt Link nehmen – die stehen sich beide in nichts nach, außer, dass der Vude.de Link etwas kürzer ist. Funktionieren tun aber beide Versionen. Die fertig gecloakten Links (nachdem man den Button "URL **hinzufügen" geklickt hat**), sieht man dann oberhalb der Eingabefelder und von dort kann man sie kopieren (rechte Maustaste auf den Link und im Popupfenster "Kopieren" auswählen).

**"Seitentitel" (optional)** ist lediglich der Text im dunkelblauen Balken des Browsers, also ganz oben, wo sonst immer "Mozilla Firefox" drin steht oder "Internet Explorer", wenn man eine leere Seite öffnet. Dies hat aber keinerlei Auswirkungen auf die Funktionalität. Da könnten Sie beispielsweise einen Slogan für das Produkt eintragen oder den Produktnamen und Hersteller nennen. Sie können das Feld aber auch komplett leer lassen.

**"Credits aktivieren"** bedeutet, dass man in der Mitte des Viralbars (schmaler Balken unten oder oben auf der angezeigten Seite – siehe S.6) eine Anzeige eines anderen Mitgliedes erlaubt oder auch nicht. Wird es aktiviert und werden dadurch andere Anzeigen auf dem eigenen Viralbar angezeigt, dann sammelt man dadurch Impressionen für die eigenen Viralbaranzeigen (0,4 pro Besucher), wodurch man dann Verkäufe über die eingetragenen Anzeigen erzielen kann.

Mit anderen Worten, die Textanzeige, die man unter *"Anzeigen verwalten - Viralbaranzeigen verwalten"* einträgt, wird dann auf anderen Viralbars angezeigt, wenn andere ViralURL-Nutzer die eigenen gecloakten Links bewerben und den Radiobutton bei *"Credits aktivieren"* ebenfalls auf "Ja" angehakt haben. So sammelt man weiter fleißig Impressionen für die eigenen Anzeigen.

**"Benutzen Sie Ihren Verzeichnisnamen oder verkürzen Sie den Link:"** bedeutet, dass man entweder die Variante nehmen kann, die den eigenen Affiliatelink für ViralURL enthält, bei mir also der **/empfiehlt/** Teil, oder, dass man die kürzeste Variante nimmt, wobei dieser Affiliatelink-Teil dann lediglich durch einen einzelnen Buchstaben ersetzt wird, um den Link so kurz wie möglich zu machen.

Wenn es darauf ankommt, dass der Link so kurz wie möglich sein soll, muss man immer die Variante mit /s/keyword nehmen und man sollte das Keyword dann ebenfalls so kurz wie möglich halten. So kann man z.B. den Namen des beworbenen Produktes auch abkürzen.

Benutzen Sie Ihren Verzeichnisnamen oder verkürzen Sie den Link:

http://viralurl.de/empfiehlt/keyword http://viralurl.de/s/keyword

Der TrafficPrisma-Link würde dann folgendermaßen aussehen, wenn ich dies auch tun würde: <http://vude.de/s/TP> und das TP steht dann für TrafficPrisma. Zu lange Links in Emails können nämlich auch umbrechen (wenn der Link länger als 65 Zeichen ist), wodurch dann entweder der ganze Link nicht mehr klickbar ist oder aber auf eine Fehlerseite führt, weil beispielsweise Verzeichnisnamen oder IDs abgeschnitten wurden.

Das kann der Empfänger einer solchen Email nur beheben, indem er den unteren, nicht mehr klickbaren Teil des Links durch kopieren in die Adresszeile einfügt und zwar hinter dem Teil, der schon drin steht, ihn also quasi mit anhängt. Danach noch einmal Return drücken und es wird die richtige Seite aufgerufen. Damit es aber gar nicht erst so weit kommt, sollten Sie die Links in Ihren Emails möglichst kurz halten.

# **Empfehlungslink oder Kurz-URL**

Um die erstellten Links zu sehen, müssen Sie im Menü auf die Seite "Links verwalten – Ihre *URLs*" gehen. Dort finden Sie dann die Liste mit den Links, die Sie bereits erstellt haben. Die Links, die Sie unter Ihrer Affiliate-ID erstellt haben (im Beispiel mit dem **/empfiehlt/**), sind in der Standardansicht zu sehen:

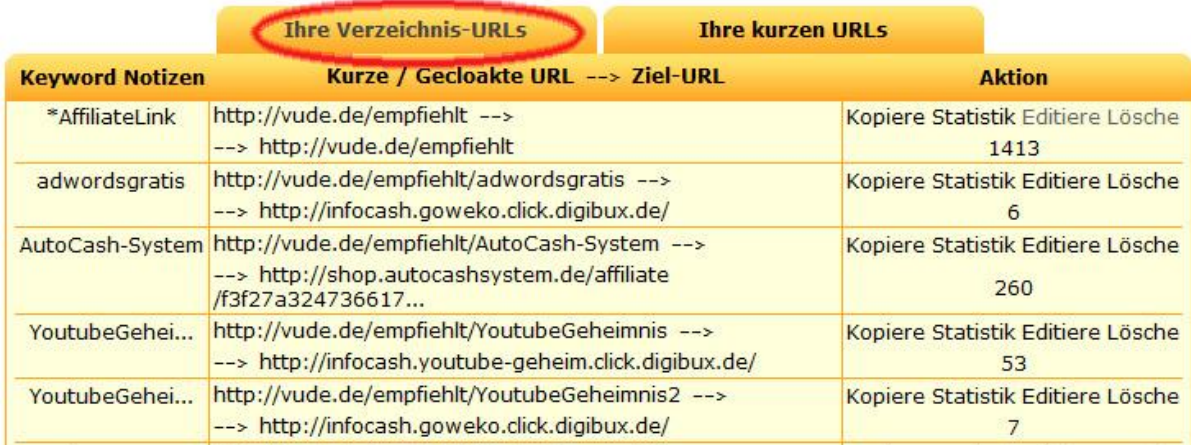

Die anderen Kurz-URLs, die nicht Ihren Verzeichnisnamen/Affiliatelink enthalten, sondern stattdessen einen einzelnen Buchstaben, sehen Sie erst, wenn Sie oben auf den Reiter *"Ihre kurzen URLs"* klicken. Wie gesagt, es befindet sich ein klickbarer Link auf dem Reiter.

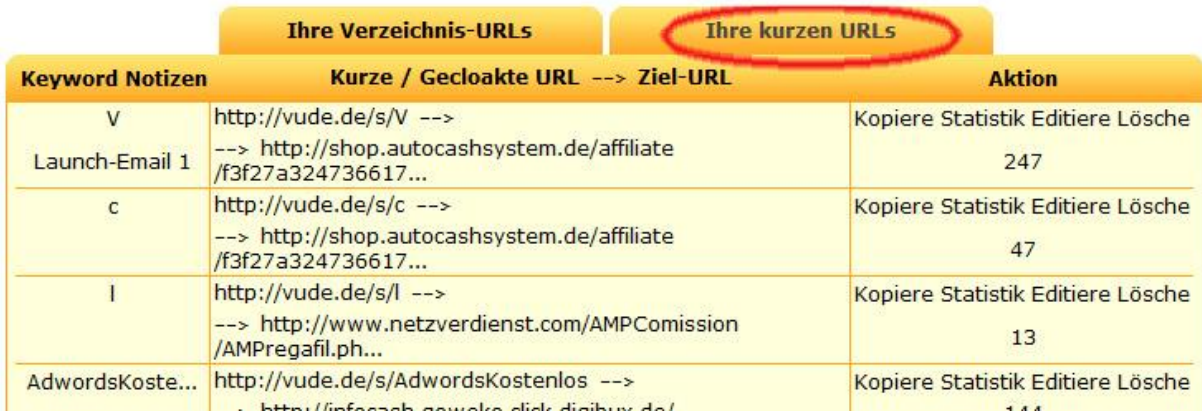

Die kurzen URLs entstehen, wenn Sie bei der Erstellung Ihres gecloakten Links den Radiobutton bei [http://ViralURL/s/keyword](http://viralurl.de/s/keyword) aktivieren:

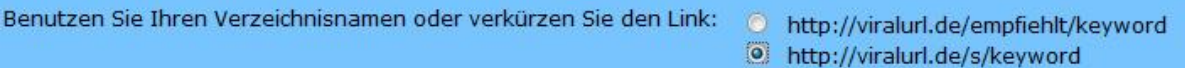

Die erstellten Links können Sie, wie Sie oben sehen können, entweder kopieren, editieren, löschen oder Sie können eine Statistik dazu einsehen. Dies sind auch wieder klickbare Links.

### **Linkstatistiken**

Wenn Sie in der Linkübersicht auf den Link "Statistik" klicken, dann können Sie alle Einzelheiten zu den Klicks sehen:

#### Statistiken für URL URL: http://shop.autocashsystem.de/affiliate/f3f27a324736617f20abbf2ffd806f6d/start Anmerkungen: **Details Alle Klicks Einmalige Klicks**  $\overline{0}$ **Heutige Klicks:**  $\overline{0}$ Gestrige Klicks:  $\alpha$  $\Omega$ Klicks in diesem  $\mathbf{1}$  $\mathbf 1$ Monat:  $\overline{0}$ Klicks im letzen Monat: 0 Klicks in diesem Jahr: 260 299 Klicks im letzten Jahr:  $\circ$  $\mathbf{0}$

#### **Traffic-Details**

Untenstehend können Sie die letzten 100 URLs sehen, über die Besucher gekommen sind, als sie Ihren Link geklickt haben.

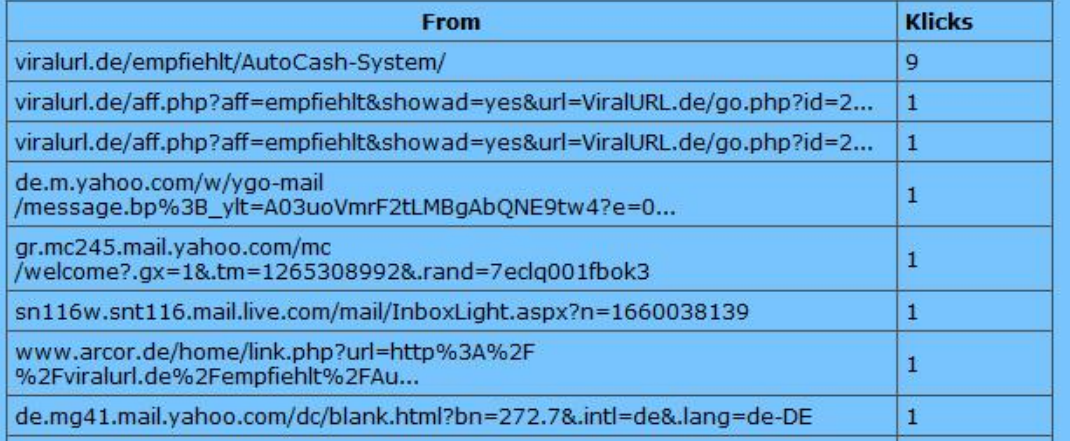

# **Garantierte Besucher kaufen**

Auch als Gratismitglied haben Sie die Möglichkeit, garantierte Besucher zu kaufen. Was genau sind jetzt garantierte Besucher…? Das sind die Besucher, die ich auch schon beim Verdienen von Credits erwähnt hatte, allerdings aus der Sicht des Interessenten, nicht aus der des Werbetreibenden. Als Marketer können Sie die garantierten Besucher dazu nutzen, Besucher direkt auf Ihre Angebotsseite zu führen.

Die Anzeigen der Leute, die garantierte Besucher kaufen, werden in den Emails der Goldmitglieder und höher rotiert (also in den Emails, die über den System-Mailer verschickt werden).

Diese sehen dann in den Emails folgendermaßen aus:

**\* \* \* \* \* \* \* \* \* \* \* \* \* \* \* \* \* \* \* \* \* \* \* \* \* \* \* \***

**Besuchen Sie die Website-Empfehlung eines anderen ViralURL-Mitgliedes und verdienen Sie 30 ViralBar-Credits...wenn Sie mindestens 30 Sekunden auf der Seite bleiben! http://ViralURL/recommends.php?id=xzy**

**\* \* \* \* \* \* \* \* \* \* \* \* \* \* \* \* \* \* \* \* \* \* \* \* \* \* \* \***

Wie gesagt, ich hatte es schon einmal im Abschnitt über die Viralbar-Credits erwähnt. Die Besucher, die auf diese Links klicken, erhalten 30 Credits, wenn diese mindestens 30 Sekunden auf der Seite bleiben, die von Ihnen beworben wird. Wenn der Verkaufsbrief und das Produkt interessant genug sind, wird ein Teil dieser Besucher auch kaufen, auch, wenn wir natürlich keine Garantien dafür abgeben können, da man eine Konversionsrate nicht unbedingt immer vorhersagen kann.

Wir können somit nach Lieferung der Besucher keine Erstattung des Kaufbetrages vornehmen, nur weil die Konversionsrate, die Sie sich erhofft hatten, nicht erreicht wurde!

# **Garantierte Besucher verwalten**

Wenn Sie eine Bestellung über garantierte Besucher getätigt haben, erscheint nach dem Kauf beim nächsten Login das weiße, hereinfliegende Popup und weist Sie darauf hin, dass Sie noch eine URL angeben müssen, wohin die garantierten Besucher geführt werden sollen. Also müssen Sie noch Ihren Link eintragen – entweder den zu Ihrer eigenen Seite oder Sie tragen dort den Affiliatelink ein für das Produkt, das Sie promoten wollen.

Das Eintragen des Links kann aber auch direkt unter "Anzeigen verwalten – Garantierte Besucher verwalten" erfolgen. Klicken Sie einfach ganz unten zwischen den beiden gelben Balken unter "Ihre URL" auf den schwarzen Text, um Ihren Link einzutragen. Sobald dort ein Link eingegeben wurde, können Sie dann zu jeder Zeit sehen, wie viele Besucher Sie insgesamt bestellt haben bzw. wie viele davon noch geliefert werden müssen (VGB = verbleibende garantierte Besucher).

# **Werbecoupons einlösen**

Von Zeit zu Zeit führen wir Werbeaktionen durch, bei denen wir Credit-Guthaben an neue Mitglieder verschenken. Wenn Sie einen solchen Coupon von Ihrem Referrer erhalten haben, können Sie den dazugehörigen Code unter "Anzeigen verwalten – Werbecoupons einlösen" eintragen und Ihrem Konto werden die Viralbar- und Bannercredits gutsgeschrieben.

# **Welchen Nutzen hat die Gratismitgliedschaft sonst noch?**

Gratismitglieder können durch Klicken spezieller Links in den Emails der Goldmitglieder Impressionen für die Anzeige eigener (Viralbar-) Textwerbungen generieren. Das ist in den Werbe-Emails der Goldmitglieder (und höher) der Teil, der so aussieht:

\* \* \* \* \* \* \* \* \* \* \* \* \* \* \* \* \* \* \* \* \* \* \* \* \* \* \* \*

Besuchen Sie die Website-Empfehlung eines anderen ViralURL-Mitgliedes und verdienen Sie 30 ViralBar-Credits... wenn Sie mindestens 30 Sekunden auf der Seite bleiben! [http://ViralURL/recommends.php?id=xyz](http://viralurl.de/recommends.php?id=xyz)

\* \* \* \* \* \* \* \* \* \* \* \* \* \* \* \* \* \* \* \* \* \* \* \* \* \* \* \*

Wenn Sie einen solchen Link klicken und 30 Sekunden auf der Seite draufbleiben (und dann die richtige Farbe klicken), verdienen Sie 30 Anzeigenimpressionen für IHRE EIGENEN Viralbar-Werbungen, die Sie unter *"Anzeigen verwalten - Viralbaranzeigen verwalten"* eintragen - also für TEXTWERBUNGEN ähnlich wie bei Google Adwords, nur ohne den zusätzlichen Beschreibungstext.

Anzeigen, die dort eingetragen sind, werden auf den Viralbars (schauen Sie dazu das Video unter *"Links verwalten - URL hinzufügen"* an, das sich rechts oben in der Ecke beim blinkenden Kamerasymbol befindet!) der anderen Nutzer angezeigt, wenn diese die mit ViralURL gecloakten Links bewerben.

Einfach gesagt: Sie können damit Geld über die Werbungen verdienen, die Sie schalten. Je mehr Credits Sie haben, umso häufiger wird Ihre Anzeige angezeigt! Pro Tag können Sie auf diese Weise mit dem Klicken von den Links aus den Emails maximal bis zu 300 Impressionen für Ihre Viralbaranzeige generieren (nach 10 Klicks auf verschiedene solcher Links aus 10 unterschiedlichen Emails, ist erst einmal eine 24 Std. Sperre aktiviert, danach können Sie dann weitere 10 Links klicken usw.). Das kann sowohl für ein eigenes Produkt, als auch für ein Affiliateprodukt sein.

Und so verdienen Sie dann Geld, ohne eigenes Geld investieren zu müssen (wenn Sie die richtigen Produkte bewerben und diese von den anderen Usern gekauft werden)!

Wenn Sie allerdings etwas Geld in die Hand nehmen und regelmäßig Credits für Ihre Anzeigen hinzukaufen (zu empfehlen sind da vor allem auch die Sonderangebote, die Sie des Öfteren beim Login sehen), können Sie garantieren, dass Ihre Anzeigen ständig irgendwo angezeigt werden.

So erhalten Sie die Chance, ohne viel Aufwand (ohne beispielsweise immer neuen Content für eine Website schreiben zu müssen), Geld nebenbei zu verdienen, sei es über Banneranzeigen oder über die Viralbar-Textanzeigen, die auf den Viralbars der anderen Nutzer angezeigt werden – völlig automatisiert.

Umgekehrt geht dies aber nicht. Das heißt, **Sie können Credits nicht gegen Geld bei uns eintauschen. Goldmitglieder haben durch den Tausch von Credits noch den zusätzlichen Vorteil, dann auch außerhalb des 3-Tage-Rhythmus eine Mail über den System-Mailer verschicken zu können. Dies ist gut, wenn man eine zeitsensitive Email verschicken will z.B. bei neuen Produktlaunches.**

Wie schon erwähnt, heißt der Menüpunkt für das Hinzukaufen von Credits "Anzeigen *verwalten – Anzeigenguthaben kaufen"*. Dies gilt für alle Mitgliederstufen.

# **Goldmitglied**

Als Goldmitglied haben Sie eine Stufe erreicht, in der Sie alle 3 Tage 3.000 aktive Mitglieder von ViralURL per Email anschreiben dürfen. Die günstigste Variante, Goldmitglied bei uns zu werden, ist, indem Sie das One Time Offer (OTO) annehmen, das Sie direkt nach dem Gratiseintrag sehen und wo Ihnen die ganzen Vorteile auch schon genau dargelegt werden.

Dabei zahlen Sie dann nämlich nur 1/6 des Betrages, den Sie sonst bei einem späteren Upgrade über den Mitgliederbereich zahlen müssten. Allerdings handelt es sich dabei gleich um einen Jahresbeitrag, nicht um einen Monatsbeitrag.

Ansonsten haben Sie alle Möglichkeiten zur Verfügung, die Sie als Gratismitglied auch haben. Sie können also Links cloaken, Banneranzeigen anlegen (5 Speicherplätze für die Anzeigen statt 1 wie bei Gratismitgliedern), Viralbaranzeigen anlegen (ebenfalls 5 Speicherplätze für die Anzeigen statt 1 wie bei Gratismitgliedern) und Credits hinzuverdienen, indem Sie die Links in den Emails der anderen Goldmitglieder oder höher klicken.

Als Goldmitglied erhalten Sie ganz normal die Emails der anderen Goldmitglieder. Wenn Sie diese **nicht** empfangen wollen, müssten Sie ein weiteres Upgrade machen und zwar auf Platin oder Elite.

### **Der System-Mailer**

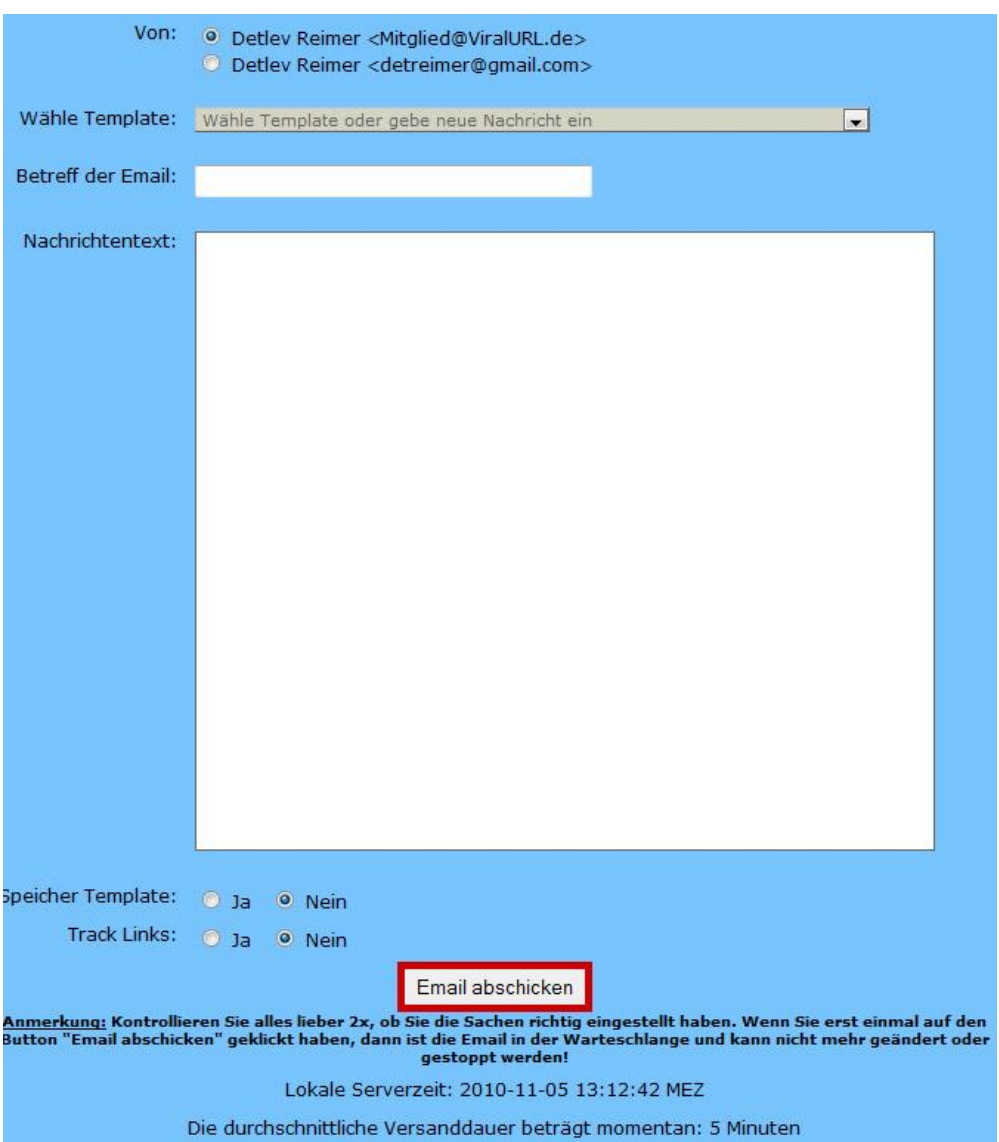

Als Goldmitglied haben Sie unter "Emails verwalten" zwei zusätzliche Menüpunkte: "System-Mailer" und "Emailanzeige einstellen". Auf Letzteres kommen wir später noch zu sprechen. Lassen Sie uns erst den System-Mailer näher betrachten. Gleich eine Warnung vorweg: Beim Rausschicken Ihrer Emails an unsere Mitglieder über den System-Mailer, sollten Sie darauf achten, dass Sie nicht immer die gleiche Werbung rausschicken…

**Wenn Sie trotzdem das gleiche Produkt oder Programm bewerben wollen, ist es gut, immer mal wieder die Emails und vor allem auch die Betreffzeilen zu variieren.** Da wir noch nicht derartig viele Mitglieder haben, dass immer andere Leute die Emails bekommen, sollten Sie sich bemühen, die wirklichen Leser der Emails nicht zu langweilen, indem Sie alle 3 Tage wirklich exakt das Gleiche schreiben und auch den Betreff immer gleich halten.

Wenn Sie ein Produkt promoten, das Sie persönlich benutzen, dann gehen Sie doch in den einzelnen Emails immer wieder auf neue Vorzüge des Produktes ein, statt eine lange Email zu schicken, wo Sie alles bereits haarklein erklären. Zu lange Emails liest übrigens kaum einer. Versuchen Sie, Ihre Emails möglichst auf den Punkt zu bringen.

Keiner hat die Zeit, die Romane von jedem einzelnen Goldmitglied zu lesen, denn Sie sind dann ja nicht der Einzige, der unsere Nutzer anschreibt. Sie müssen sich die Aufmerksamkeit noch mit einigen anderen Gold- Elite- Diamant- und Platinnutzern teilen. Sie brauchen auf jeden Fall eine gute Betreffzeile, damit Ihre Email überhaupt geöffnet wird. Seien Sie darin eher zu spezifisch, als zu allgemein.

So sollte eine Betreffzeile für ein Ebook zur Gewichtsreduzierung besser einen Betreff haben, der da lautet: "Carolin K. verlor 15 kg Gewicht in 6 Wochen nach 3. Schwangerschaft" statt "Wie Sie möglichst schnell viel Gewicht verlieren!". Die spezifische Variante einer solchen Headline wird immer siegen, was die Aufmerksamkeit der Leser betrifft. Also seien Sie kreativ und entwickeln Sie Headlines, die neugierig auf das machen, was Sie anzubieten haben!

Zu den Optionen des System-Mailers im Einzelnen:

Sie können wählen, ob Sie als Absender lieber Ihre eigene Emailadresse verwenden wollen, oder unsere allgemeine ViralURL-Absenderadresse. Leider müssen wir Ihnen hier empfehlen, unsere Emailadresse als Absender zu nehmen, da viele Gratismitglieder nicht zu verstehen scheinen, dass wenn Sie den Goldmitgliedern, deren Werbungen sie empfangen, Mails zurückschicken, dies Spam ist! Diesem Umstand werde ich noch ein ganzes Kapitel zum Thema "Spam" widmen.

Als Goldmitglied können Sie aber natürlich auch alle anderen Werbeformen nutzen, die auch den Gratismitgliedern zur Verfügung stehen, wie die Viralbaranzeigen und die Banneranzeigen, nur mit dem Unterschied, dass Ihnen dafür dann jeweils 5 Speicherplätze zur Verfügung stehen, statt nur einem. Wenn Sie wirklich das Maximale aus unserem System herausholen wollen, sollten Sie auch diese Optionen voll nutzen und ausschöpfen. Denn je mehr Anzeigen Sie dort eingetragen haben, desto mehr Möglichkeiten haben Sie, zusätzliches Geld (zusätzlich zu dem, was Sie mit den Mailings verdienen) einzunehmen.

Denn die Banner- und Viralbaranzeigen laufen automatisch rund um die Uhr in unserem System und werden zudem auch noch auf fremden Websites angezeigt, wenn die Mitglieder die JavaScript-Codes für die externen Websites einbinden, um selbst Impressionen für eigene Anzeigen zu generieren.

**WICHTIG:** Oberhalb des Mailerfensters befinden sich 2 weitere Optionen, die extra durch das Wort ODER voneinander getrennt sind. Wenn Sie NICHT mailen können oder wollen, können Sie stattdessen auch 3.000 Credits für Ihre Viralbar-Textanzeigen erhalten oder für Ihre Banneranzeigen. Mit anderen Worten: Man muss nicht immer mailen. Wenn man sich allerdings für eine der beiden anderen Optionen entscheidet, dann ist die Mailingfunktion für 3 Tage gesperrt, so, als ob Sie gemailt hätten.

### **Emailanzeige einstellen**

Als Goldmitglied haben Sie eine weitere Möglichkeit, Werbung per Email zu machen. Sie finden den Menüpunkt unter *"Emails verwalten – Email-Anzeige einstellen"*. Diese Emailanzeige erscheint ganz oben in den Emails, die die Gratismitglieder an ihre Downlines schicken. Vom Aufbau her ist die Anzeige in etwa wie eine Anzeige bei Google Adwords aufgebaut.

Mit anderen Worten: Sie haben zwei Zeilen für die Beschreibung Ihres Angebotes und eine für die URL, also für den Link zu Ihrer Angebotsseite oder für Ihren Affiliatelink eines Angebotes, das Sie promoten. In jeder dieser 3 Zeilen stehen Ihnen maximal 64 Zeichen zur Verfügung.

Wenn Sie die Anzeige wieder löschen wollen, dann löschen Sie einfach die Inhalte der 3 Zeilen und klicken erneut auf den Button "Emailanzeige speichern". Wie bei Google Adwords auch, sollten Sie versuchen, den Nutzen Ihrer beworbenen Produkte in den beiden ersten Zeilen hervorzuheben. Gleichzeitig sollte der Text neugierig machen, damit Sie eine möglichst gute Klickrate erhalten und viele Leute die Angebotsseite besuchen.

# **Silbermitglied**

Als Silbermitglied stellen Sie den Emailempfang der Goldmitglieder, sowie den Ihrer Upline, komplett ab. Sie bekommen somit keine Werbemails von anderen Mitgliedern. Zusätzlich erhalten Sie jeden Monat 2.000 Viralbar- und Bannercredits für Ihre eigenen Werbungen. Sie können jederzeit von Gratis auf Silber upgraden, wenn Sie eine Zahlung im Menü unter "Upgrade Features" einleiten.

### **Abruf der Credits**

Diese müssen Sie allerdings **AKTIV** jeden Monat abrufen – sie werden nicht automatisch gutgeschrieben. Der Abruf der Credits geschieht über das schon erwähnte fliegende Popup, das Sie bei jedem Login sehen. Dort müssen Sie dann den Link klicken, der in dem Popup enthalten ist. Dann werden Ihnen die monatlichen Credits gutgeschrieben.

Wir können Ihnen nicht nachträglich eventuell nicht abgerufene Credits gutschreiben. Somit sollten Sie sich also MINDESTENS einmal im Monat bei uns einloggen und wir denken auch nicht, dass dies zu viel verlangt ist von unseren Mitgliedern. Schließlich wollen wir auch keine Karteileichen bei uns im System haben, sondern aktive Mitglieder.

Wenn Sie ein aktives Abo bei uns als Silbermitglied haben und Sie stellen irgendwann fest, dass Sie unser System nicht mehr nutzen wollen, dann sollten Sie nicht einfach Ihr Konto bei uns löschen. Eine Löschung des Kontos ist KEINE KÜNDIGUNG!

# **Elitemitglied**

Elitemitglied können Sie werden, indem Sie das 2. One Time Offer annehmen, das Sie nach dem One Time Offer für die Goldmitgliedschaft sehen (wenn Sie das OTO für Gold angenommen haben). Es ist also IMMER Voraussetzung, erst ein Upgrade auf Gold zu machen, bevor Sie die Option erhalten, auf Elite upzugraden. Ein direktes Upgrade von Gratis auf Elite ist **nicht** möglich!

Als Elitemitglied können Sie wesentlich mehr machen, als wenn Sie "nur" Goldmitglied bei uns sind (Sie können auf jeden Fall trotzdem auch alles machen, was Sie als Goldmitglied machen können). Denn Elitemitglieder können pro Mailing die doppelte Anzahl an Emails rausschicken, also bis zu 6.000 Mails alle 3 Tage.

Da wir aber noch nicht die 6.000 aktiven Mitglieder erreicht haben (Stand: 20.11. 2010: Rund 3500 aktive Mitglieder), können Sie stattdessen aber auch alle 3 Tage 6.000 Viralbar- oder Banneranzeigen auf der System-Mailer Seite abrufen ("*Emails verwalten – System-Mailer"*).

Die zusätzlichen Viralbaranzeigen können Sie dann u.a. dazu nutzen, Mailings auch vor Ablauf der 3-Tage-Frist durchzuführen. Allerdings ist danach jeweils wieder eine Pause von 3 Tagen dazwischen. Diese ist auch notwendig, denn wenn jedes upgegradete Mitglied jeden Tag mailen würde, dann wären es einfach viel zu viele Mails für jedes einzelne Gratismitglied und die Effektivität der Emails würde leiden. Denn, dann würde sich kaum noch einer die versendeten Emails durchlesen.

Oder aber, Sie rufen stattdessen alle 3 Tage 6.000 Bannerimpressionen ab und brauchen so keine Bannercredits hinzuzukaufen. Die bis zu 60.000 Credits, die Sie so jeweils auf der System-Mailer Seite abrufen können, haben einen Wert von €143 im MONAT. **Sie sparen also auf diese Weise mehr als €1000 über das Jahr gesehen**, gegenüber Einzelkauf auf der Seite *"Anzeigen verwalten – Anzeigenguthaben kaufen"***!!**

Die Elitestufe hat noch einen weiteren Vorteil: Sie brauchen die Emails der anderen Goldmitglieder nicht zu empfangen. Somit können Sie für Ihren Account in diesem Fall auch Ihre Hauptemailadresse nutzen. Wir wollten Ihnen diesen Mitgliedslevel trotzdem anbieten, auch, wenn Sie noch nicht die vollen 6.000 Mitglieder bei den Mailings erreichen können. Wir finden, dass dieser Level auch so genügend Vorteile bietet – zu einem sehr günstigen Preis. Denn, für die ganzen Zusatzfunktionen zahlen Sie, auf den Monat umgerechnet, gerade mal €13,92.

Der Preis ist vor allen Dingen deshalb noch so günstig, WEIL wir die Zahl noch nicht voll haben. Wenn Sie Elitemitglied über das erste Jahr hinaus bleiben, bleibt Ihnen dieser Spezialpreis allerdings erhalten – selbst, wenn wir bis dahin 10.000 oder mehr Mitglieder haben sollten.

### **Das Tracken der Klicks in den Emails**

Weiterhin haben Sie noch einen Vorteil, wenn Sie Elitemitglied sind: Sie erhalten zu jedem einzelnen Mailing, das Sie machen, ausführliche Statistiken zu den Klicks innerhalb Ihrer versendeten Emails. Dazu müssen Sie beim Verfassen der Email zunächst einmal "Ja" angeklickt haben, wo steht: "Speicher Template".

Dadurch wird die gesamte Email als Vorlage gespeichert und Sie müssen diese nicht unbedingt noch einmal komplett neu erstellen, wenn Sie die gleiche Email erneut verschicken wollen (auch wenn ich trotzdem empfehlen würde, die Inhalte so oft wie möglich zu variieren).

Bei "Track Links" muss der Radiobutton dann ebenfalls auf "Ja" stehen – dazu brauchen Sie lediglich einmal hineinklicken. Wenn beide Optionen auf "Ja" stehen, klicken Sie den "Email schicken" Button und die Werbemail wird an alle aktiven Mitglieder geschickt und gleichzeitig als Vorlage gespeichert.

Wenn Sie dann nach dem Mailing erneut auf die System-Mailer gehen, können Sie bei der Betreffzeile das Template auswählen, das Sie zuvor gespeichert hatten. Dort finden Sie nach der Auswahl des Templates dann einen neuen Button, der da heißt "Tracking details".

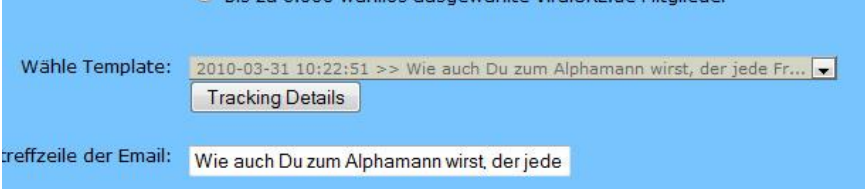

Klicken Sie diesen und es wird ein neues Fenster geöffnet:

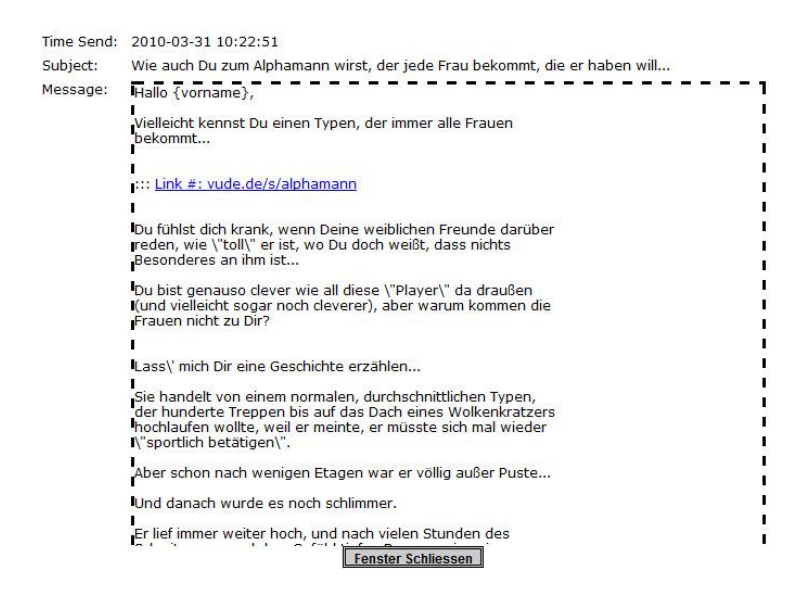

Sie sehen, dass die Links klickbar sind. Klicken Sie auf diese Links und Sie sehen die genauen Klickstatistiken für Ihre Links, nämlich genau, wer wann auf Ihre Links geklickt hat. Dies ist von unschätzbarem Wert für die Optimierung Ihrer Mailings.

Denn, wenn Sie sehen, dass die Links kaum Klicks erhalten haben, dann wissen Sie, dass die Beschreibung Ihres Angebotes oder vielleicht auch schon die Betreffzeile Ihrer Mail einfach nicht genügend Interesse hervorgerufen haben und Sie können beim nächsten Mal beispielsweise eine interessantere Betreffzeile benutzen, mit der Sie vielleicht eine höhere Öffnungs- und Klickrate erreichen. Sie sollten viel testen, um die bestmögliche Öffnungs- und Klickrate für Ihre Werbungen zu erzielen.

# **Diamantmitglied**

Ein Diamantmitglied kann im Prinzip fast alles machen, was ein Elitemitglied machen kann. Mit Ausnahme der passiven Komponente. Mit anderen Worten: Diamantmitglieder können selber über den System-Mailer die aktiven Mitglieder anmailen (bis zu 6.000 Mitglieder pro Mailing), müssen aber auch die Emails der anderen bezahlten Mitglieder empfangen. Auch können jeweils 6.000 Credits alle 3 Tage abgerufen werden, falls das Diamantmitglied nicht mailen möchte.

# **Platinmitglied**

Der Platinlevel vereinigt die Level Gold und Silber. Damit können Sie also einerseits selber über den System-Mailer mailen und andererseits müssen Sie die Emails der anderen nicht empfangen. Was die Level im Einzelnen können, lässt sich somit bei Gold bzw. Silber nachlesen. Alles, was Sie einzeln in diesen beiden Leveln machen können, geht auch im Platinlevel und natürlich erhalten Sie die höhere Creditzahl – also nicht die 100 im Monat, die Sie bei Gold hätten, sondern die 2.000 Credits im Monat aus der Silberstufe.

# **Mitgliederlevel im Vergleich**

Wenn ich es allgemein ausdrücken müsste, wie man die Mitgliederlevel unterscheidet, würde ich dabei von aktiven und passiven Leveln sprechen. Das "aktiv" und das "passiv" bezieht sich dabei auf die Mailingfunktionen des System-Mailers…

Aktiv sind die Level, über die Sie selber an alle ViralURL-Mitglieder mailen können und passiv sind die Level, über die Sie den Mailempfang abschalten. Sie müssen sich also klar darüber werden, ob Sie selber Werbungen per Email verschicken wollen, oder ob Sie lediglich die Cloakingfunktion nutzen wollen und die Möglichkeiten, Credits für Ihre eigenen Viralbaranzeigen zu generieren, um lediglich über die Textanzeigen Geld zu verdienen.

In letzterem Fall reicht auch eine Gratismitgliedschaft – wobei Sie dann allerdings die Emails der bezahlten aktiven Level empfangen. Dies können bis zu 35 Emails am Tag sein, je nachdem, wie viele der Mitglieder an dem Tag mailen wollen.

Sollten Sie aktiv Werbung für ViralURL machen (nutzen Sie dafür die Werbemittel, die Sie unter *"Unsere Werbemittel – Werbetools"* finden), können Sie sich als Gratismitglied natürlich auch eine eigene Downline aufbauen. Diese schreiben Sie dann allerdings über den Downline-Mailer an (alle 5 Tage) und dies lohnt sich eigentlich erst, wenn Sie mindestens 100 Mitglieder in Ihrer Downline drin haben. Der System-Mailer ist für Gratismitglieder gesperrt.

Sollten Sie selber mailen wollen, brauchen Sie einen **AKTIVEN** Level.

# **Aktive Level**

Diese aktiven Level sind: **Gold, Elite, Platin, Diamant** – mit diesen 4 Leveln können Sie selber Mails über den System-Mailer verschicken. Bei Elite- und Platin ist allerdings eine

passive Komponente mit eingebaut, denn diese müssen die Emails der anderen nicht empfangen. Es sind also eigentlich "Zwitter", denn die Level sind gleichzeitig auch passiv.

Wirklich rein aktive Level sind somit nur Gold und Diamant.

### **Passive Level**

Sollten Sie keine Emails empfangen wollen, benötigen Sie einen PASSIVEN Level.

Die passiven Level sind: **Silber, Platin, Elite** – mit diesen Leveln brauchen Sie keine Emails zu empfangen. Rein passiv ist allerdings lediglich der Silberlevel (ab €17 pro Monat), da Sie, wie schon erwähnt, mit Platin und Elite auch selber mailen können.

Mit dem Silberlevel können Sie also NICHT selber mailen (zumindest nicht über den System-Mailer – wenn Sie eine Downline aufgebaut haben, können Sie allerdings über den Downline-Mailer mailen und zwar alle 5 Tage) und Sie sehen somit auch gar nicht erst den Menüpunkt ., System-Mailer".

Der Platinlevel vereint im Prinzip Gold (Nutzung des System-Mailers) und Silber (Abbestellung der Emails der upgegradeten Mitglieder) in einem Level. Diamant ist im Prinzip der Elitelevel ohne die passive Komponente – also empfangen auch die Diamantmitglieder die Emails der anderen upgegradeten Mitglieder.

Ansonsten unterscheiden sich die Level noch in der Anzahl der Speicherplätze für die Anzeigen (1 bei Gratis/Silber vs. 5 ab Gold) und in der Höhe der Zusatzcredits, die Sie monatlich abrufen können. Für die einzelnen Level gibt es dann noch jeweils Bezahlmöglichkeiten für ein Monats- oder ein Jahresabo, wobei das Jahresabo immer die günstigere Variante ist, wenn man dies wieder in einen Monatsbetrag umrechnen würde.

Unsere besten Angebote sind die One Time Offer, wo Sie direkt nach dem Gratiseintrag ein Upgrade auf eine Jahresmitgliedschaft im Goldlevel machen können und wo Sie im Prinzip nur für 2 Monate bezahlen (€197 im Jahr statt €97 im Monat). Auch der Elitelevel ist im OTO sehr günstig (€167 im Jahr).

Dies macht die folgende Tabelle deutlich:

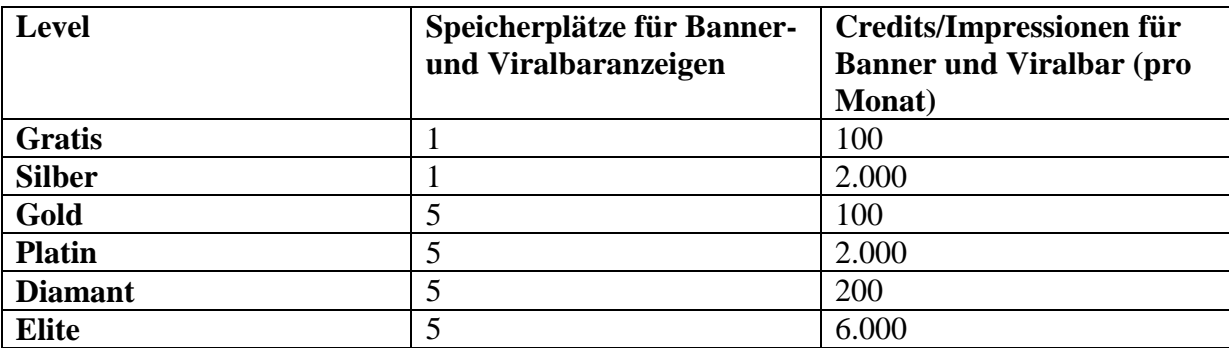

Sie sehen Ihren Mitgliedsstatus direkt nach dem Login, ganz oben im Text. Dort steht z.B.:

Willkommen bei ViralURL, (Vorname),

Ich möchte Ihnen dafür danken, dass Sie Mitglied bei ViralURL geworden sind.

Ihr Mitgliedsstatus ist: **Diamant Mitglied**

# **Referral-Wettkampf**

Wir haben ständig einen Wettbewerb laufen, der beendet wird, wenn der erste 750 neue Mitglieder für ViralURL gewonnen hat. In diesem Fall gewinnt der erste eine lebenslange Goldmitgliedschaft und €500 in bar.

Wer in diesem Wettbewerb unter den ersten 10 zu finden ist, kann ständig von allen Mitgliedern nachgelesen werden und dies ührt somit auch zu einem höheren Bekanntheitsgrad Ihrer Person. Dies kann sich nachhaltig positiv auswirken, wenn Sie beispielsweise das nächste Mal nach neuen Joint Venture Partnern suchen oder wenn andere einen Produktlaunch haben und wollen, dass Sie diesen ebenfalls promoten.

Auch für den Zweiten und den Dritten gibt es noch Preise. Es geht also dabei auch wieder darum, dass Sie sich zum einen eine Downline aufbauen und dass Sie zum anderen gleichzeitig dabei noch Provisionen verdienen.

Schauen Sie einfach auf die Seite *"Geld verdienen – Referral-Wettkampf"*.

# **Journal**

Hier können Sie Notizen hinzufügen z.B. wann Sie welche Werbungen in der kommenden Woche schalten wollen. Oder Sie können Affiliatelinks eintragen – für Produkte, die Sie demnächst bewerben wollen. Das Journal ist somit vielseitig als Notizzettel für Sie nutzbar.

# **Briefkasten**

Die Nachrichten, die wir per Email an die Mitglieder rausschicken, gehen gleichzeitig auch in den internen Briefkasten ein. In Klammern sehen Sie, wie viele ungelesene Nachrichten Sie noch haben.

# **Kontakt**

Der Link "Kontakt" im Menü führt zu unserem Helpdesk. Sie sollten IMMER nur über [http://viralurlsupport.de](http://viralurlsupport.de/) Kontakt zu uns aufnehmen. Sonst ist die Menge der Nachrichten für uns nicht zu bewältigen, wenn die Anfragen, dann auch noch über zig verschiedene Kanäle und Emailadressen eingehen.

Schreiben Sie vor allen Dingen nicht unsere Paypal-Emailadresse an, da solche Nachrichten sonst höchstwahrscheinlich untergehen. Sollten Sie unbedingt eine Email schicken wollen, können Sie das Ticket auch öffnen, indem Sie die Email an [support@viralurlsupport.de](mailto:support@viralurlsupport.de) schicken. Das ist im Prinzip das Gleiche, als wenn Sie das Ticket direkt auf der Webseite aufmachen.

Aber so können wir tausendmal besser reagieren und es vernünftig bearbeiten und einen Status dafür vergeben, also, ob es beispielsweise schon erledigt ist oder nicht und wie dringend die Anfrage ist. Bitte beachten Sie, dass die Tickets nur an Werktagen und zu den normalen Arbeitszeiten bearbeitet werden.

Nach 18 Uhr und auch am Wochenende oder an Feiertagen erfolgt eine Beantwortung der Anfrage in der Regel nicht, sondern erst am darauffolgenden Werktag.

# **Provisionen**

Sie verdienen Provisionen, indem Sie Werbung für ViralURL machen und indem Sie Ihre gecloakten Links außerhalb von ViralURL bewerben. Wenn sich über Ihre Links oder Banner Leute anmelden, verdienen Sie Geld. Nutzen Sie für die Werbungen unsere zahlreichen Werbemittel, die Sie auf der Seite *"Unsere Werbemittel – Werbetools"* finden.

Ausgezahlt werden die Provisionen immer wöchentlich (i.d.R. Dienstags oder Mittwochs), **sobald die Provisionen mindestens 14 Tage alt sind** und der Gesamtbetrag mindestens €10 erreicht hat. Aber natürlich können Provisionen nur für Bestellungen ausgezahlt werden, die nicht storniert wurden (Einnahmen und Stornos können Sie sehen unter *"Geld verdienen – Verdienst durch Referrals"*).

Das kommt zwar selten vor, aber es kommt vor. Als Gold- oder Elitemitglied erhalten Sie 50% vom Netto-Verkaufspreis der Upgrades Gold und Silber. Das sind bei unserem One Time Offer für die Goldmitgliedschaft rund €82. Und das jährlich, solange die Person Mitglied bei uns bleibt. Gratis- und Silbermitglieder erhalten immerhin noch 30% des Netto-Preises.

Damit Sie die Provisionen auch erhalten, müssen Sie unter "Geld verdienen – Persönliche Referrals" oben Ihre Paypal-Emailadresse eingetragen haben. Wenn dort keine Paypaladresse drin steht, können wir auch keine Provisionen auszahlen.

Zudem müssen Sie Ihre Kontodaten vollständig ausgefüllt haben und Ihren Namen und Ihre persönlichen Daten unter "Kontodaten ändern" eingetragen haben. Steht dort nichts (oder nur Ihr Vorname), werden keine Provisionen ausgezahlt, denn wir zahlen nicht anonym aus!

Wenn Sie kein Paypal haben oder nicht nutzen wollen, können Sie an unserem Partnerprogramm nicht teilnehmen. Die Auszahlungen erfolgen immer per Paypal-Sammelzahlung, so dass Sie nur minimale Paypal-Gebühren zahlen.

# **Kontodaten ändern**

Unter "Kontodaten ändern" sollten Sie Ihre persönlichen Daten eintragen, damit wir Ihnen eventuell anfallende Provisionen auch gutschreiben können. Diese werden nur ausgezahlt, wenn Sie nicht mehr als anonyme Person drinstehen.

Und auch, falls Sie Rechnungen für Ihre Käufe von uns benötigen, in denen die MwSt. ausgewiesen ist, benötigen wir Ihre persönlichen Daten. Wir können diese ja schlecht anonym ausstellen.

Sie können unter dem Menüpunkt zudem Ihr "Passwort ändern", Ihren "Verzeichnisnamen ändern" (den Referral-Link) und Sie können Ihr "Konto löschen" (bitte nur, wenn Sie Gratismitglied sind!). Bezahlte Mitglieder sollten ihr Konto nicht löschen, sondern erst die Abozahlungen in Paypal stornieren (oder bei der Bank im Falle einer Bezahlung über Sofortabo.de).

Am besten ist immer, dass Sie uns Bescheid geben, wenn Sie ein Abo kündigen wollen. Sie können beispielsweise nicht nach 3 oder 4 Monaten ankommen und sagen, Sie hätten Ihr Konto gelöscht, also hätten die Zahlungen auch gestoppt sein müssen. Dem ist NICHT so! Denn dann müsste das Skript ja automatisch bei Paypal oder bei Ihrer Bank reingehen, sobald ein Konto gelöscht wird. Das hört sich schon utopisch an und genau das ist es auch!

Deswegen: Geben Sie uns Bescheid, wenn Sie die Stornierung nicht selbst hinbekommen, aber nicht erst Wochen oder Monate nach einer bereits erfolgten Abbuchung. Sie sind selber dafür verantwortlich, rechtzeitig Ihr Abo zu kündigen.

Wir können uns im Nachhinein nicht danach richten, was Sie alles "machen wollten". Wir **gehen nur danach, ob Sie Ihr Abo rechtzeitig vor einer neuen Abbuchung storniert haben oder nicht. Wenn es nicht storniert wurde, sind bereits abgegangene Zahlungen anschließend auch nicht mehr erstattbar!**

### **Emailadresse ändern**

Auch können Sie jederzeit Ihre Emailadresse ändern, die bei uns eingetragen ist, um die Werbemails der bezahlten Mitglieder beispielsweise über eine andere Emailadresse zu empfangen. Tragen Sie auf der "Kontodaten ändern"-Seite einfach eine neue Emailadresse ein.

Diese müssen Sie dann lediglich, genau wie beim 1. Mal, bestätigen und ab dem Klick auf den Aktivierungslink, der dann an die neue Emailadresse geschickt wird, ist Ihr Konto dann unter der neuen Emailadresse aktiv. **Diese neue Emailadresse müssen Sie ab dann auch beim Login verwenden.** 

# **Kündigung eines bezahlten Abos**

Ein bezahltes Abo (nachdem Sie also ein Upgrade gemacht haben) wird erst beendet, wenn Sie die Zahlungen in Paypal stornieren oder wenn Sie Ihrer Bank sagen, dass diese das Abo für Ihre Bezahlungen z.B. als Silbermitglied stornieren soll (wenn Sie über Sofortabo.de bezahlt haben).

Um die Zahlungen in Paypal zu stornieren, müssen Sie in die letzte Zahlung an uns reingehen, dem Link zu dem Abo folgen, wenn Sie auf der Detailseite sind und dort müssen Sie dann den Button klicken, mit dem Sie die Abozahlungen beenden. Diese Stornierung müssen Sie auf der Paypalseite auch noch einmal bestätigen, damit Sie nicht versehentlich ein Abo beenden, das Sie gar nicht beenden wollen.

Falls Sie das mit der Stornierung in Paypal nicht richtig verstehen, können Sie auch ein Supportticket öffnen unter ViralURLSupport.de und ich werde mich persönlich darum kümmern und das Abo in Paypal für Sie stornieren, damit keine weiteren Beträge abgebucht werden.

Nennen Sie mir dabei bitte Ihre Paypal-Emailadresse und das Datum, wann Sie das Abo abgeschlossen haben, um mir die Suche nach Ihrer Zahlung zu erleichtern. Am besten ist immer, wenn Sie mir sogar die Transaktionsnummer der Zahlung oder die Abonummer nennen können – dann gibt es kein Vertun bei der Zuordnung.

Dies müssen Sie mir allerdings rechtzeitig mitteilen und nicht beispielsweise einen Tag, bevor ein neuer Betrag abgeht.

Teilen Sie mir bitte Ihren Kündigungswunsch mindestens 3 Tage vor dem neuen Zahltermin mit. Sonst kann ich nicht dafür garantieren, dass nichts mehr abgebucht wird, da es auch schon einmal 24 Stunden oder länger dauern kann, bis ich die eingehenden Tickets bearbeiten kann. Dies gilt insbesondere für den Fall, dass Sie die Nachricht am Wochenende verfassen, da ich auch nicht jedes Wochenende zu Hause bin und Ihr Anliegen bearbeiten kann… denn auch wir brauchen unsere Auszeiten.

Bei Sofortabo.de kann ich ein Abo allerdings nicht für Sie stornieren. Es gibt zwar einen Button im Adminbereich, um anzuzeigen, dass ein Abo beendet ist, aber dies dient lediglich der Berechnung der Gebühren, die ich als Anbieter für den Dienst bezahle, denn je weniger Transaktionen, desto günstiger für mich als Händler.

Ein Sofortabo.de Abo können Sie nur über Ihre Bank beenden.

**Bitte löschen Sie nicht Ihr ViralURL-Konto, wenn Sie ein bezahltes Abo haben. Stornieren Sie bitte erst die Abozahlungen und lassen Sie uns per Supportticket ( [http:/www.viralurlsupport.de/](http://www.viralurlsupport.de/) ) wissen, dass Sie kündigen wollen.** Wenn die

Stornierung der Zahlungen geklappt hat, können Sie natürlich auch Ihr Konto anschließend selbst löschen, falls dies Ihr Wunsch sein sollte (s. nächster Abschnitt "Kontolöschung").

# **Kontolöschung**

Sie können natürlich jederzeit Ihr ViralURL-Konto löschen, wenn Sie Gratismitglied bei uns sind. Allerdings sollten Sie auch die Alternativen in Betracht ziehen. Sie können entweder ein Upgrade auf Silber machen oder Sie richten in Ihrem Emailprogramm einen Filter ein und einen Unterordner für die Mails von ViralURL, so dass die Emails nicht Ihren normalen Emailempfang stören. Wie das geht, lesen Sie in der Hilfedatei Ihres Emailprogrammes nach.

Sollten Sie dennoch Ihr Konto bei uns löschen wollen, so können Sie dies tun, indem Sie unter: "Kontodaten ändern – Konto löschen" Ihr Konto löschen, wobei dann all Ihre Daten bei uns gelöscht werden. Sie löschen dabei nicht nur Ihre persönlichen Daten, sondern auch eventuelle Downlines, Provisionsguthaben und Creditguthaben, über die Sie Geld verdienen könnten.

**Nochmals (weil es schon vorgekommen ist!): Löschen Sie Ihr Konto bitte nicht, wenn Sie noch ein bezahltes Abo haben, also beispielsweise, wenn Sie Silber- oder Goldmitglied sind.** 

**Eine Löschung des Kontos ist keine Kündigung! Sie müssen erst das kostenpflichtige Abo beenden, indem Sie es in Paypal stornieren oder, indem Sie Ihrer Bank Bescheid geben, dass Sie das aktive Abo beenden wollen (bei erfolgter Bezahlung über Sofortabo.de).** 

Wir können das Abo in Paypal auch für Sie beenden, falls Sie dies wünschen. Dazu müssen Sie uns lediglich per Ticket Bescheid geben ( [http:/www.viralurlsupport.de/](http://www.viralurlsupport.de/) ). Eine Kündigung per Brief oder gar Einschreiben ist nicht erforderlich. Aber versuchen Sie, uns zumindest 3 Werktage vor dem nächsten Einzug Bescheid zu geben, damit nicht doch noch einmal etwas abgebucht wird. Dies gilt insbesondere für Nachrichten am Wochenende!

# **Spam-Warnung!**

Sie dürfen als Mitglied bei ViralURL weder Emails außerhalb unseres Systems an die System-Mailer-Nutzer schicken, von denen Sie angeschrieben werden, noch dürfen Sie einen Autoresponder aktivieren, der automatisch Gegenangebote rausschickt.

**Beides ist SPAM, denn Sie haben keine Erlaubnis des Empfängers, dass diese Werbung von Ihnen wünschen.** Umgekehrt ist dies etwas anderes, denn mit dem Eintrag als Mitglied bei ViralURL, erkennen Sie es an, dass Sie als Gegenleistung für unsere Dienste, Emails empfangen (nur über unser System). Außer, Sie haben die Emails über ein kostenpflichtiges Upgrade abbestellt.

Spammer werden bei uns deaktiviert. Melden Sie uns Spammer: [http://viralurlsupport.de](http://viralurlsupport.de/)

# **FAQ – Häufig gestellt Fragen**

# **Wie kann ich den Affiliatelink/Usernamen/Verzeichnis ändern?**

- Den Affiliatelink können Sie ändern, indem Sie einen anderen Verzeichnisnamen wählen. Loggen Sie sich dazu ein und gehen Sie auf "Kontodaten ändern" und dann "Verzeichnis ändern". Dann sollte sich Ihr Affiliatelink auch ändern. Anstatt Verzeichnis kann dort auch Username stehen. Es ist auf jeden Fall der Teil, der nach dem http://ViralURL/ kommt, also z.B. http://ViralURL/sonderpreis/

# **Was kann ich tun um die Viralbar abzuschalten bzw. nicht anzeigen zu lassen?**

- Ganz abschalten geht nicht. Darüber läuft ja das Cloaking. Sie können aber das Sammeln von Credits abschalten, so dass in der Mitte keine fremden Anzeigen mehr zu sehen sind. Mit den ViralURL-Anzeigen bauen Sie sich ja Ihre Downline auf, über die Sie zusätzliche Provisionen verdienen können.

# **Warum werden meine geworbenen Mitglieder im Referral-Wettbewerb nicht angezeigt?**

- Damit diese angezeigt werden, müssen mind. 1% der geworbenen Mitglieder ein kostenpflichtiges Upgrade gemacht haben.

### **Warum kann ich noch keine Mail über den Systemmailer senden?**

- Sie müssen immer 3 Tage zwischen den Mailings warten. Dabei gilt, dass Sie erst ab der genauen Uhrzeit, zu der Sie beim letzten Mal gemailt haben, wieder mailen können. Nicht also, wenn der 3. Tag gerade angefangen hat. Zudem dürfen Sie zuvor keine Credits für Viralbaranzeigen oder Banneranzeigen abgerufen haben. Es steht ja auf der System-Mailer Seite jeweils ein ODER dazwischen. Wenn Sie eine der 3 Optionen gewählt haben, müssen Sie 3 Tage warten, bis Sie wieder etwas auf der Seite machen können, egal, ob Mailing oder Creditabruf!

# **Warum kann ich mich trotz Aktivierung nicht einloggen?**

Das war dann wohl der Aktivierungslink für Getresponse, den Sie geklickt haben (schauen Sie auf den Absender); also für den Kontakt über den Autoresponder, damit wir Sie auch erreichen können. Sie müssen eine Email mit einem 2. Link erhalten haben, mit dem Betreff: **"Wichtig: Name, Sie müssen Ihr ViralURL-Konto aktivieren!"** 

Sollten Sie diese nicht erhalten haben, so schauen Sie bitte in Ihrem Spamordner nach, da diese dann wahrscheinlich da hinein gefiltert wurde. Wenn sie auch da nicht zu finden ist, dann versuchen Sie sich bitte unter: [http://ViralURL/login.php](http://viralurl.de/login.php) einzuloggen.

Wenn Sie noch kein Passwort erstellt haben, dann lassen Sie dies unten frei und klicken auf "Login". Das System wird dann erkennen, dass Sie noch nicht aktiviert haben und die Email für die Aktivierung erneut rausschicken.

### **Warum habe ich noch keine Bestätigungsemail erhalten?**

- AOL und auch einige andere Emailprovider sind berüchtigt dafür, viele Emails fälschlicherweise als Spam einzustufen.

Bitte loggen Sie sich bei AOL oder Ihrem alternativen Emailprovider ein und schauen Sie im Spam-Ordner nach. Zu 99% wird die Email mit dem Bestätigungslink darin zu finden sein. Wenn Sie da auch nicht ist, dann gehen Sie alternativ auf:

### [http://ViralURL/login.php](http://viralurl.de/login.php)

und versuchen, sich einzuloggen (notfalls ohne PW, falls Sie noch keines haben). Es sollte eine Seite erscheinen, mit einer Nachricht, dass Sie noch nicht bestätigt haben. Dort ist auch ein LINK, den Sie klicken können, um sich die Bestätigungsemail erneut zuschicken zu lassen.

Wenn Sie über die eingetragene Email-Adresse keine Emails empfangen können, dann können Sie unser System auch nicht nutzen. Dann müssen Sie sich mit einer anderen Email-Adresse anmelden (wir empfehlen Googlemail.com dafür).

# **Warum geht die Mail nicht an 6.000 Mitglieder...? (bei Diamant- oder Elite)**

- Wir haben noch nicht die kompletten 6.000 aktiven Mitglieder voll. Momentan haben wir ca. 3500 (Stand: 20.11. 2010) im System und ein Teil fällt aufgrund von Upgrades raus (z.B. Silber).

Nur WEIL wir noch nicht die volle Anzahl haben, sind die Upgrades für Elite und Diamant noch so günstig. Sie können auch statt der Mailings alle 3 Tage 6.000 Banneroder Viralbarcredits nehmen und erhalten so einen Gegenwert von über €1000 über das Jahr gesehen! Und bei Elite haben Sie zusätzlich noch die Abbestellung der Emails der anderen Mitglieder. Dies alleine hat schon einen Wert von mindestens €17 im Monat.

### **Warum funktioniert die Banneranzeige nicht?**

- Die Banneranzeigen sollten auf der gleichen Seite zu sehen sein, auf der Sie diese eingetragen haben. Erscheinen diese dort nicht, dann haben Sie einen Fehler gemacht.

Da gibt es dann zumeist 2 Fehlerquellen:

1.) Ihr Banner ist nicht im .jpg, .gif oder .png Format. In diesem Fall funktioniert es nicht und es ist kein Banner zu sehen.

2.) Sie haben Ihr Banner entweder nicht auf einen Server hochgeladen, oder Sie haben einen Fehler in dem Pfad, der zum Banner führt. Sie müssen dabei die volle www-Adresse angeben, also z.B.: http://www.meinserver.de/images/meinbanner1.gif und dann

sicherstellen, dass sich das Banner auch unter dieser Adresse befindet. Rufen Sie den entsprechenden Link einfach einmal direkt im Browser auf. Erscheint das Banner im Browser und wird auf der (ansonsten leeren) Seite angezeigt, ist alles korrekt und der Link passt.

Mehr Fehlerquellen gibt es dabei eigentlich nicht.

*Wenn sich noch HTML-Quellcode um die Link herum befindet, müssen Sie die HTML-Codes erst entfernen. Sie dürfen nur reine Links eintragen, also welche, die mit http:// anfangen!*

# **Warum bekomme ich trotz Kontolöschung immer noch Emails von Ihnen?**

- Wenn Sie Ihr Konto löschen, wird lediglich der Emailempfang der anderen bezahlten Mitglieder abgestellt.

Sollten Sie noch Emails von mir selbst bekommen, so müssen Sie den Empfang separat abstellen, indem Sie den "Unsubscribe"-Link am Ende der Email von Getresponse klicken (in der letzten Email, die Sie von mir persönlich erhalten haben).

Dieser ist unabhängig von der ViralURL-Mitgliedschaft, da er über ein anderes System (Getresponse) läuft. Das heißt, da muss man sich separat austragen. Bei solchen Emails können Sie sich allerdings jederzeit selbst austragen. Ein Abmeldelink ist in der Regel bei jedem Autoresponderdienst vorhanden – ganz unten in den Emails.

### **Warum zeigt mir Antivir Viren im Viralbar an?**

- Diese Meldung ist eine "false positive"-Meldung von Antivir. Beim Einsatz von JavaScript melden manche Antivirenprogramme grundsätzlich Alarm, obwohl es gegen das verwendete Skript keinerlei Bedenken geben sollte. Das ist auch in unserem Fall so. Es wird Javascript für das Partnerprogramm und für die Cookies benutzt. AntiVir ist in der Hinsicht sehr unzuverlässig, da es guten JavaScript-Code nicht von schädlichem unterscheiden kann!

Sie können sich sicher sein, dass ViralURL keine Bedrohung für Ihren PC darstellt. Wir werden versuchen, uns mit AntiVir in Verbindung zu setzen, damit diese lächerliche Meldung wieder aufgehoben wird. In der Zwischenzeit müssten Sie dann für Ihr Login und die Benutzung von ViralURL AntiVir abschalten. Sie können es ja danach wieder aktivieren.

*(In den letzten 6 Monaten haben wir keinerlei solche Meldungen mehr bekommen, da wir uns schon mit denen in Verbindung gesetzt hatten!)*

### **Kann ich mein MLM gut mit ViralURL bewerben?**

Wenn es etwas mit Online Marketing/MLM oder Verkauf von irgendetwas (auch Downline-Mitglieder gewinnen) zu tun hat, dann sind Sie bei ViralURL richtig. Denn Sie können ja alle 3 Tage 3.000 Leute mit Ihrer Werbebotschaft dafür erreichen, wenn Sie das Gold-Upgrade nehmen.

Zudem können Sie Banner im Mitgliederbereich schalten, die auch von allen Mitgliedern gesehen werden. Und im Viralbar können Sie noch Textanzeigen dafür schalten. Wenn die Seite, auf die Sie den Traffic lenken, gute Konversionen von Besuchern zu Käufern hat, dann lohnt es sich auf jeden Fall, ViralURL zu benutzen, um Werbung für Ihr MLM-System zu machen.

### **Kann ich eine Rechnung über die Gold-Mitgliedschaft/Elite/Creditkauf etc. bekommen?**

- Ja, selbstverständlich können Sie eine solche Rechnung bekommen. Bitte sorgen Sie dafür, dass Sie alle notwendigen Angaben für eine Rechnungserstellung in Ihrem Konto eingetragen haben.

Dies machen Sie nach dem Einloggen unter *"Kontodaten ändern"*. Die Rechnungen finden Sie nicht im Mitgliederbereich, sondern wir erstellen Rechnungen nur auf Anfrage ( unter [http://viralurlsupport.de](http://viralurlsupport.de/) ).

### **Ist eine Ratenzahlung für die Gold-Mitgliedschaft möglich?**

- Nein, tut uns leid. Das sind jährlich wiederkehrende Beträge, die nicht gesplittet werden können. Es gibt aber eine monatliche Bezahloption aus dem Mitgliederbereich heraus. Bitte schauen Sie unter "Upgrade Section" nach. Dies ist allerdings wesentlich teurer.

### **Ich verstehe das System nicht - was muss ich tun?**

Hallo Herr/Frau XXX,

tut mir leid, dass Sie Probleme mit unserem System haben.

Die Kurzfassung:

1.) Sie können bei uns Bannerwerbung (Werbung mit Grafiken im Format 468 x 60 Pixel) machen. - Gehen Sie dazu auf "Anzeigen verwalten - Banner verwalten" und schauen Sie sich das Video an, das sich rechts oben in der Ecke befindet. Die Banner rotieren bei uns im Mitgliederbereich der ViralURL-Plattform. Deswegen macht es Sinn, Produkte damit zu bewerben, die aus dem Bereich "Geld verdienen im Internet" kommen, da dieses Thema die meisten Nutzer interessieren wird.

2.) Sie können Textwerbung schalten, ähnlich wie bei Google Adwords. Nur, dass diese Textanzeigen nicht in einem Kasten direkt auf anderen Websites erscheinen, sondern auf dem Viralbar der anderen ViralURL-Nutzer. Der Viralbar ist ein Unterfenster von der Seite, die andere bewerben wollen, wenn diese den Affiliatelink mit unserem System gecloakt haben. Gehen Sie dazu auf "Anzeigen verwalten - Viralbar-Anzeigen verwalten" und sehen Sie sich auch da das Video an.

3.) Sie können Links cloaken - das bedeutet nichts weiter, als das diese vor Manipulationen geschützt werden, indem alles über unser System läuft und somit die eigentliche Domain des Affiliate-Angebotes nie angezeigt wird. Es kann dadurch der Link nicht manipuliert werden, weil man bei einer Manipulation sonst gar nicht wüsste, was das eigentliche Linkziel ist.

Je mehr dieser gecloakten Affiliatelinks Sie außerhalb unseres Systems bewerben, desto mehr Credits verdienen Sie. Mit diesen Credits erhalten Sie dann zusätzliche Impressionen für Ihre eigenen Viralbaranzeigen, die auf den Viralbars der anderen ViralURL-Nutzer gezeigt werden. Schauen Sie sich auch hierzu das entsprechende Video unter *"Links verwalten - Ihre URLs"* (oben rechts – blinkendes Kamerasymbol) an.

4.) Emails an die Downline. Sie können Emails an die Leute verschicken, die sich über Ihren Affiliatelink bei ViralURL angemeldet haben, denn diese gehen automatisch in Ihre Downline. Auch wenn die Leute aus Ihrer Downline weitere Mitglieder werben, können Sie deren geworbene Personen mit dem Downlinemailer erreichen – 5 Level tief. Es macht somit Sinn, Ihren Affiliatelink außerhalb von ViralURL zu bewerben (z.B. über eine Signatur in Ihren Emails, über Twitter, Facebook, Xing etc.). **Wenn Sie sich keine Downline aufbauen, also 0 Werbung machen, dann ist die Downline ebenfalls gleich 0 und Sie erreichen keine Leute damit.**

... Die obigen Punkte gelten für Gratis-/Silbermitglieder... und jetzt Infos zur bezahlten Option - Die Goldmitgliedschaft...

5.) Die effektivste und profitabelste Möglichkeit, mit unserem System Geld zu verdienen, ist bei uns der System-Mailer, den man ab dem Goldlevel nutzen kann. Für einmalig €197 im Jahr können Sie dann ALLE aktiven Mitglieder (außer die, die ein Upgrade auf Silber /Elite/Platingemacht haben...) von ViralURL per Email anschreiben. Und nicht nur 1x im Monat, sondern alle 3 Tage - ein ganzes Jahr lang. Sie können in Ihren Emails auch direkt Affiliateprodukte über Ihren Affiliatelink bewerben und so ohne Umwege Provisionen verdienen. Sie brauchen keine Landeseite erstellen wie bei Google Adwords.

Ich hoffe, ich habe Ihnen mit meinen Ausführungen einen etwas besseren Überblick über die Möglichkeiten mit ViralURL geben können. Man muss sich schon etwas damit beschäftigen, um die wichtigsten Funktionen kennenzulernen - somit sollte man sich zumindest die Videos angeschaut haben (*und jetzt die hier vorliegende neue Anleitung gelesen haben…*).

Es sind zwar relativ viele Menüpunkte zu sehen, wenn man sich erst einmal eingeloggt hat, aber nur die obenstehenden Sachen sind für Werbetreibende wirklich von Belang.

### **Ich habe keine Kreditkarte, kann ich überweisen...?**

- Wenn Sie keine Kreditkarte haben, so können Sie die 2. Bezahloption nutzen: Sofortabo.de. Dazu benötigen Sie ein onlinefähiges Bankkonto.

Sollte auch dies nicht möglich sein (weil Sie eventuell im Ausland leben), können Sie, falls Sie Paypal haben, uns den Betrag auch über die Geld senden-Funktion zukommen lassen. Allerdings wäre das nicht automatisiert und Sie müssten auf die manuelle Freischaltung von uns warten. Dies geht aber nur, wenn Sofortabo.de bei Ihnen nicht funktionieren sollte. Denn auch die manuelle Zuordnung der Provisionen nach einer

manuellen Zahlung verursacht einen Heidenaufwand für die Bearbeitung, welche wir uns gerne ersparen würden (und Ihrem Referrer)!

### **Sind der externe Banner- und der Viralbarcode auf einer Seite möglich?**

- Ja, das geht. Aber nicht 2x Viralbar- oder 2x Bannercode auf der gleichen Seite.

# **Warum zählt die Surfbar zu wenig Credits hinzu...?**

- Die Nutzung dieser Funktion ist abhängig von der Anzahl der Benutzer, die die garantierten Besucher kaufen. Wenn zu wenig davon verkauft werden, gibt es nicht genügend Seiten, die angesurft werden können und dementsprechend weniger Credits, da man ja nur 1x alle 24 Stunden auf eine Seite kommen darf, um für die Kunden als garantierter Besucher gezählt zu werden.

Ich hoffe, dies erklärt, warum es manchmal nicht möglich ist, die volle Creditzahl auszuschöpfen. Dies wird allerdings besser werden, je mehr Leute sich bei uns anmelden, da wir diese Pakete mit den garantierten Besuchern immer wieder mal verkaufen und wo die Besucher immer relativ schnell "verbraucht" werden, da viele Emailleser diese Funktion nutzen, um sich Werbecredits zu generieren.

Allerdings verkaufen wir diese halt noch nicht in solch hohen Stückzahlen wie bei der .com, die ja immerhin auch über 60.000 Nutzer hat. Wir dagegen sind momentan erst bei knapp 3500 aktivierten Mitgliedern, also noch kein Vergleich. Es sind also nicht unbedingt zu jedem Zeitpunkt immer mindestens 10 Leute im System, die garantierte Besucher gekauft haben.

# **Warum funktioniert mein Affiliatelink nicht und führt mich auf die Loginseite...?**

Direkt unter dem Login steht:

Bemerkung: Wenn Sie als existierendes Mitglied Ihren Affiliatelink ausprobieren, dann wird das System dies erkennen und Sie zu dieser Seite führen. Um Ihren eigenen Affiliatelink zu testen, müssen Sie erst die Cookies in Ihrem Browser löschen.

Haben Sie also erst Ihre Cookies gelöscht, bevor Sie Ihren Affiliatelink getestet haben...?

# **Schlußwort**

Dies ist sie also, die Anleitung für ViralURL. Ich habe mich bemüht, alle relevanten Themenbereiche aufzugreifen und so zu erläutern, dass man sie auch als Anfänger einigermaßen verstehen kann. Bei einem solchen Projekt ist aber alles ständig im Wandel.

Deswegen werde ich diese Anleitung immer wieder mal ergänzen oder auch abändern, um sie neuen Gegebenheiten anzupassen. Ich hoffe, Sie werden viel Geld über ViralURL verdienen, denn schließlich haben wir dafür unsere Plattform geschaffen. Unser Ziel war es, kleineren Firmen eine kostengünstige Werbemöglichkeit im Internet zu bieten.

Ich denke, dies ist uns im Großen und Ganzen gelungen, auch wenn ich natürlich einschränkend dazu sagen muss, dass wir hauptsächlich Interessenten haben, die sich dafür interessieren, wie man Geld im Internet verdient.

Andere Themenbereiche, die für sehr viele Menschen interessant sein könnten, wie Ebooks zum Thema "Abspecken" oder "Nichtraucher werden", "Dating", "Handys", "Versicherungen" u.ä laufen bei uns in der Regel auch noch ganz gut, aber da kommt es dann auch auf andere Dinge an, wie die Konversionsrate des Verkaufsbriefes oder des Anmeldeformulars.

Wenn Sie aber Kunden für eine ganz spezifische Nische suchen, wie "Origami für Fortgeschrittene", dann dürften Sie bei uns leider keinen Erfolg haben. Internet Marketing und MLM Sachen laufen bei uns am besten, gefolgt von massenkompatiblen Themen.

Beachten Sie auch, dass wir seit Mitte November jetzt eine Facebook-Fanseite haben, wo ich regelmäßig News zu ViralURL posten werde. Und das fast täglich. Schauen Sie also am besten täglich einmal auf die folgende Seite:

<http://www.facebook.com/pages/ViralURL-Deutschland-Offizielle-Seite/165028376861494>

Und tragen Sie sich als "Fan" ein ;-)). Darüber möchte ich den regelmäßigen Kontakt zu den Nutzern von ViralURL halten, statt bei jeder Kleinigkeit eine Email an alle schicken zu müssen. Ich würde mich freuen, Sie dort bei den Fans sehen zu können und erwarte Ihre Kommentare zu meinen Einträgen.

### **Herzliche Grüße und viel Erfolg,**

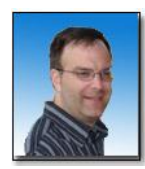

*Ihr Detlev Reimer* [http://viralurlsupport.de](http://viralurlsupport.de/)

### **ACHTUNG: VERDIENEN SIE GELD MIT VIRALURL!**

*Wollen auch Sie diesen Report kostenlos abgeben und damit bis zu €100 pro Anmeldung verdienen?* 

*Dann melden Sie sich unter [http://viralurl.de/](http://viralurl.de/liebe/) bei uns an und klicken Sie anschließend [hier](http://viralurl.de/affiliates/pdf-brander/index.php?file=geld-mit-ViralURL&s=) um sich einen gebrandeten Report mit IHRER Affiliate ID herunterzuladen!*

**Diesen können Sie anschließend überall verteilen, damit sich Leute über Ihren Link bei ViralURL anmelden. So bauen Sie sich eine Downline auf und Sie verdienen schon bei einer Gratis-Anmeldung bis zu €2 (je nach eigenem Status)!**